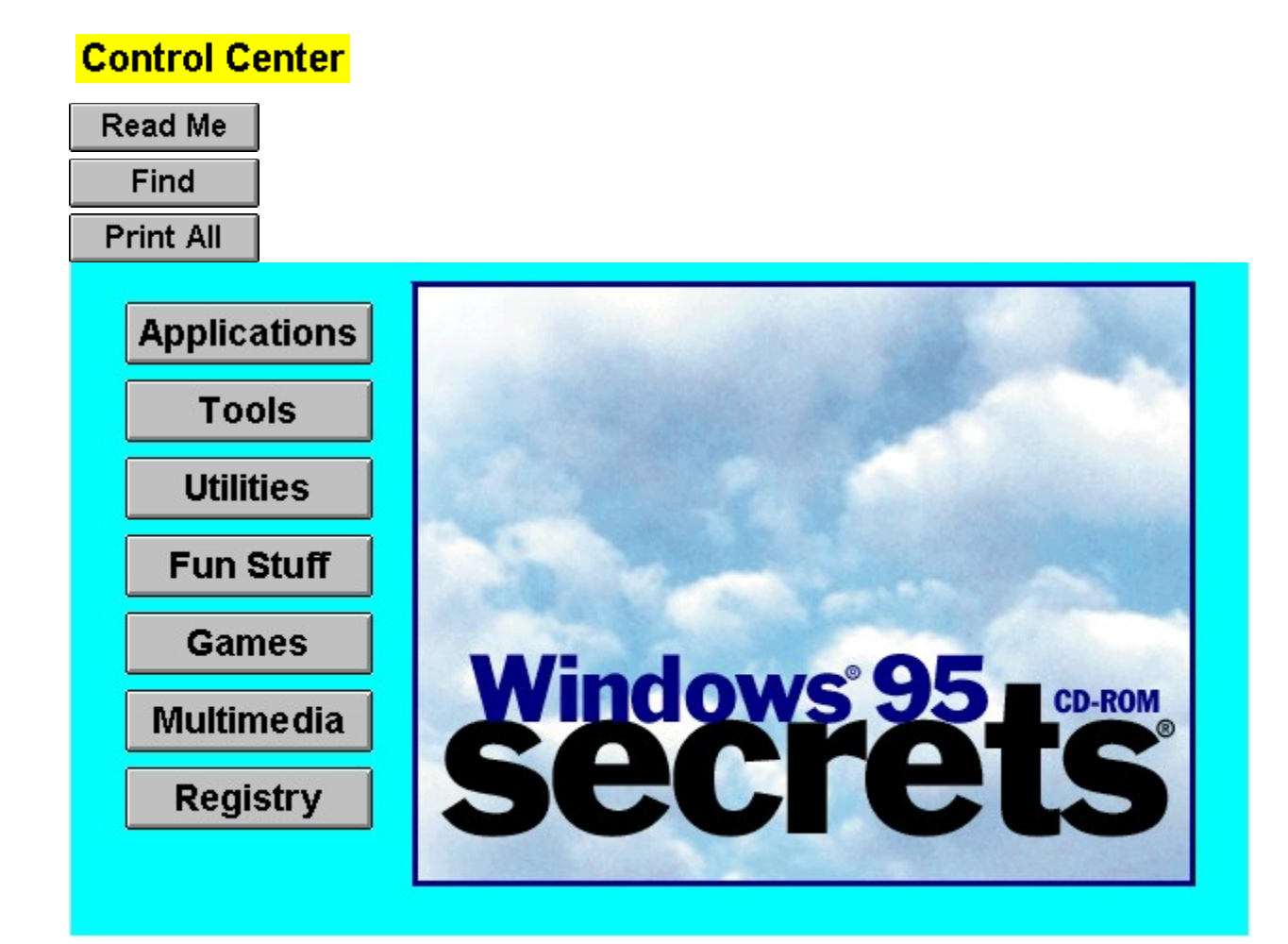

- **Calendars and Time Management Programs**
- **Chemistry Analysis Software**
- **Children's and Educational Programs**
- **Communications Programs and Utilities**
- **Databases and Address Managers**
- **Desktop Publishing Packages**
- **Finance and Investment Programs**
- *<u><b>Genealogy and Family-Tree Programs</u>*
- **Graphing and Analysis Packages**
- **Internet Applications**
- **Label-Making Programs**
- **Personal Information Managers**
- **Presentation and Slide Show Packages**
- **Printing Formatters and Routines**

**Eliphoard Tools** 

 **Diskette Copying and Formatting**

 **Electronic Mail Managers**

 **File Management Tools**

 **Generators of Help Files**

 **Graphics Converters**

 **Hexadecimal Editors and Viewers**

**E Installer and Uninstaller Software** 

 **Optical Character Recognition**

 **On-Screen Notes and Stickies**

*<u><b>Privacy</u>* 

**E** Spelling and Grammar Checkers

 **Text Editors**

 **Text Search Packages**

 **Viewer Software**

 **Zip File Managers and Unzip Programs**

**E Battery Monitors** 

 **Business and Scientific Calculators**

 **Clock and Date/Time Programs**

 **Configuration and Boot-Up Utilities**

 **Desktop Shells and Launchers**

 **Diagnostic and Reporting Utilities**

 **DOS Utilities**

 **Network Programs and Utilities**

*Programs for Good Ergonomics* 

 **Resource Monitors**

**El Screen Savers** 

 **System Management Utilities**

 **Utilities for Redefining the Keyboard**

 **Virus Scanners**

 **Font Utilities and Icons Mouse Utilities and Cursors**

 **Card and Solitaire-Type Games Fast-Moving Arcade Games Word and Vocabulary Games Other Games**

 **Editors and Players of WAV Sound Files Players for Audio CD Discs WAV Sound Files**

## **Installing shareware/freeware from the CD-ROM**

You can explore the shareware and freeware on the CD-ROM and install any program simply by clicking its name.

### **Installing a Program**

- **1.** Click one of the software category buttons on the left-hand side of the main window to display a list of software subcategories.
- **2.** Click a sub category name to display a list of programs and their descriptions. (Use the Browse buttons or the scroll bar to page or scroll through the offerings.)
- **3.** Click a program name to begin the installation.

**NOTE:** You can install only one program at a time with this method, but you can install multiple programs without closing the main window.

#### **Searching**

<sup>l</sup> Click **Find** to perform a full-text search.

#### **Printing**

- <sup>l</sup> To print a topic, click the **Print** button in the Toolbar of any window except the opening screen.
- <sup>l</sup> To print a list and description of all the shareware/freeware, click the **Print All** button.

#### **To find out more**

<sup>l</sup> Click **Read Me** to find important information about this CD-ROM, including uninstall instructions.

# **Button Definitions**

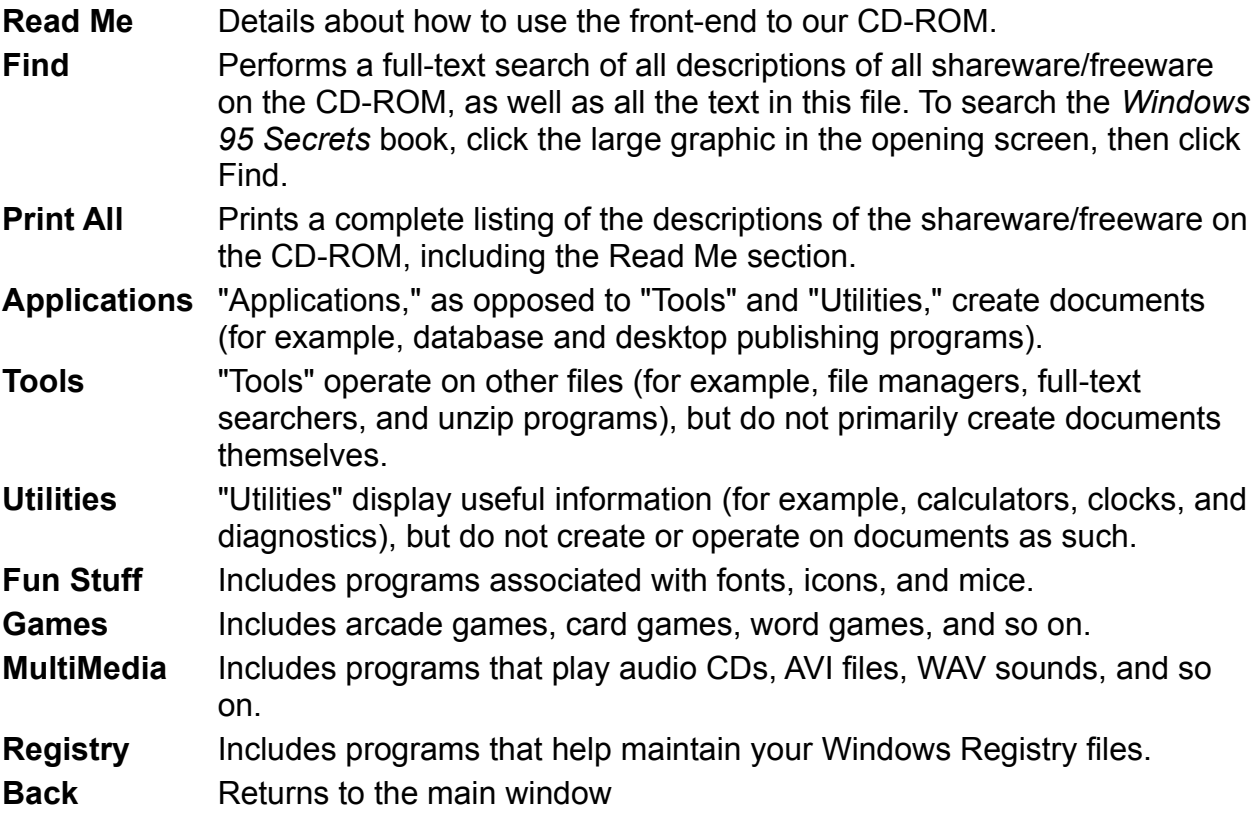

#### **Back Read Me**

## **The Windows 95 Secrets CD-ROM**

- **1. Overview**
- **2. Installing Microsoft's Internet Explorer and VRML PlugIn.**
- **3. Printing the descriptions of software on this CD-ROM.**
- **4. Installing shareware/freeware from this CD-ROM.**
- **5. Uninstalling software.**
- **6. Working with required files.**
- **7. Freeware and shareware**
- **8. Authors' Choice**
- **9. Create your own Web Site.**
- **10.The CD-ROM setup routines**

## **1. Overview**

### [Return to Read Me]

This CD-ROM features hundreds of shareware and freeware packages, many of which provide enhanced Internet and World Wide Web functionality. In addition, we included the Microsoft Internet Explorer, a Web browser that is particularly well integrated with Windows 95, and its associated VRML PlugIn version 2.0 for 3-D web site browsing.

You can use this CD-ROM to install any or all of the accompanying shareware/freeware. Simply click one of the software category buttons on the left side of the main window, choose a subcategory, and then click the name of the software you want to install. All the software that we have added to this version of the CD since the original publication of *Windows 95 Secrets Gold* in 1996 is marked as **New**.

Many of the descriptions for the newest software will also have an accompanying Internet address — either a Word Wide Web address or an FTP address. If you have installed a Web browser, such as the Internet Explorer, you can double-click these addresses to go to the site and download the latest version of the software.

## **2. Installing Microsoft's Internet Explorer and VRML PlugIn**

### [Return to Read Me]

To install Microsoft Internet Explorer and/or the VRML PlugIn, just click the following buttons:

**Internet Explorer 3.02** Internet Explorer is Microsoft's World Wide Web

Browser. Internet Explorer is integrated with Windows 95. 7 MB. Freeware by the Internet Explorer Team, Microsoft Corp. Technical support from Microsoft Product Support Services, 206-637-7099. Obtain updates from the Internet at *http:// www.microsoft.com/ ie/ ie.htm*. Uses own setup.

You can use Internet Explorer with any Internet Service Provider (ISP), although Microsoft makes it especially easy to use it with the Microsoft Network as your ISP. Chapter 33 of *Windows 95 Secrets* includes instructions on how to configure the Internet Explorer to use CompuServe as your ISP. You can initially set up Internet Explorer for The Microsoft Network and then set it up later to use another ISP. Again, we provide detailed instructions in Chapter 33.

**EXTERNME Plug In for Internet Explorer** Microsoft's VRML Plug-In for the Internet Explorer. 8 MB. Freeware by the Internet Explorer Team, Microsoft Corp. Technical support from Microsoft Product Support Services, 206-637-7099. Obtain updates from the Internet at *http:// www.microsoft.com/ ie/ ie.htm*.

You use the VRML Plug-In to view 3-D Web sites. It works transparently with Internet Explorer.

You also can install the Word Viewer for Windows 95, which gives you the ability to view, search, and print Microsoft Word for Windows documents. The viewers work in concert with Internet Explorer:

**Mord Viewer for Windows 95** Microsoft's 32-bit viewer/printer for Word for Windows 95 files and earlier. You can't edit the files, but you can view them and print them. It gives users the flexibility to view page layouts, outlines, headers/footers, footnotes, and annotations. Word Viewer enables users to read and print Word documents, but it does not enable them to edit documents. Users can copy information from Word documents, however, and activate OLE objects embedded within them. It works with Internet Explorer to view files formatted with Word. Freeware by the Office Development Team, Microsoft Corp. Technical support from Microsoft Product Support Services, 206-637-7099. Obtain updates from the Internet at *http:// www.microsoft.com/ msoffice/ freestuf/ msword/ download/ viewers/ viewer95/ default.htm*.

## **3. Printing descriptions of software on this CD**

### [Return to Read Me]

You can print any or all of the descriptions of the software found on our CD-ROM. To print a list of a *category* of software, click a software category button in the main window, then click the Print button on the toolbar of the window displaying the list of subcategories.

To print a set of descriptions within a software *subcategory,* click a software category button in the main window, then the subcategory button, and finally click the Print button on the toolbar of the window displaying the software descriptions for that software

subcategory.

To print a description of *all* the shareware/freeware on this CD-ROM -- including this Read Me topic -- click the Print All button in the Control Center (the opening screen when you run Setup.exe to start the CD-ROM program.

## **4. Installing the shareware and freeware**

#### [Return to Read Me]

To install any software from this CD, click a software category button on the left side of the opening screen, choose a subcategory, and then click the name of the software you want to install.

Installing software from the CD is as easy as 1-2-3:

**Step 1.** Insert the CD-ROM into a CD-ROM drive, such as drive D.

**Step 2.** In Windows 95, click the Start Button, then Programs, then Windows Explorer. In the left-hand Explorer window, select the CD-ROM drive, such as D. In the right-hand Explorer window, double-click the file *Setup.exe.*

**Step 3.** The *Setup.exe* file displays the software categories and program names. You can search or print the full text of the entire hypertext file. When you find a program that you want to install, simply click its name once and its setup routine begins. You will be allowed to specify the folder name that you want the program to be installed into. If necessary, you can click a Cancel button to stop the process before it completes.

#### **What If a Program Doesn't Install?**

If a program fails to install, which can happen for many reasons, you can easily do a manual installation of any program on this CD-ROM without using this front end*.*

Simply use the Windows Explorer to find the folder on the CD-ROM that contains the program you want to install. For example, all the File Management Tools are located within a folder called Tools\FileMgmt.

Once you've found the folder you want, use the Explorer to copy the files it contains to a temporary folder on your hard drive or to the root directory of a floppy diskette. Finally, double-click a file named *Setup.exe* or *Install.exe* in the temporary folder. Every program on this CD-ROM has a file with a similar name. Running the install routine should accomplish a complete installation.

## **5. Uninstalling the CD-ROM software**

### [Return to Read Me]

You can easily uninstall the software that you installed with the CD-ROM setup routines, as well as most other software. The three methods for uninstalling software are:

- A. Using "Uninstaller" shareware programs
- B. Using the *Windows 95 Secrets* CD-ROM uninstall file
- C. Using a shareware author's own uninstall routine

## **A. "Uninstaller" Shareware**

To be able to uninstall software, first install Rosenthal Uninstall or IYM Uninstaller for Windows before you install any software.

**Rosenthal Uninstall,** by Rosenthal Engineering, is a program you run in a DOS window before and after you install a new piece of software. Rosenthal Uninstall keeps a record of all changes made by the installation of that software. When you decide to get rid of a program you no longer want, Rosenthal Uninstall can remove all traces of it and restore your Config.sys, Autoexec.bat, Win.ini, System.ini, and others files to their previous state. This works even if the program you want to get rid of was installed 5, 10, 20 or more installs ago.

**IYM Uninstaller for Windows,** by It's Your Money Software, is a Windows program that you also run before and after installing software. You print out a log file that shows you what files were installed and what changes were made to your .INI files. You then use this log file to delete these files and reverse the .INI changes.

To install either Rosenthal Uninstall or IYM Uninstall for Windows, click the Tools button, then choose Installer & Uninstaller Software. In the list that appears, click Rosenthal Uninstall or IYM Uninstaller for Windows.

If you didn't install either of these programs, you can still uninstall the software installed from this CD-ROM. See the sections that follow for instructions.

## **B. Uninstalling software installed by the** *Windows 95 Secrets* **setup routine**

The *Windows 95 Secrets* CD-ROM setup routine writes a file called Uninstal.txt into the main folder (directory) that contains every software program. You can recognize our setup routine by the *Windows Secrets* title that appears when you use it. If you install a program called App into C:\App, for example, you will find a file called C:\App\ Uninstal.txt. This file makes it easy for you to delete the files that were installed.

The Uninstal.txt file will resemble the following sample:

```
start: Windows 95 Secrets.
         time: Mon July 1, 1998 02:08:PM.
    directory: c:\app.
    directory: c:\windows\system.
        file: c:\app\app.exe.
        file: c:\app\app.hlp.
         file: c:\app\app.txt.
         file: c:\windows\system\whatever.dll.
```

```
progman group: App.
progman item: App = c:\app\app.exe.
 progman item: App Help = c:\app\app.hlp.
     complete: Mon July 1, 1996 02:09:PM.
```
Take the following steps to uninstall this application.

**Step 1. Directory List.** The Directory list shows that this installation made changes to the C:\App and C:\Win\System directories (folders). **Do not delete these directories yet,** and **NEVER** delete your Windows or Windows\System folder or any subfolders of Windows. At this point, simply use the Windows Explorer to **look** into the C:\App folder.

**Step 2: File List.** The File list shows that this installation added four files: App.exe, App.hlp, and App.txt in the C:\App folder, and Whatever.dll in the C:\Windows\System folder. Use the Windows Explorer to delete the first three files. **Do not delete other files in this folder** unless you know that they are files you created (such as data files) that you also want to get rid of. **DO NOT DELETE ANY FILES IN THE WINDOWS\ SYSTEM FOLDER OR ANY WINDOWS FOLDER.** These files may be used by programs other than App. If you find it absolutely necessary to remove a file from a Windows folder, copy the file to a floppy diskette first. That way, if you receive an error message such as "Cannot find Whatever.dll," you can copy the file back to its original location and restart Windows to recover.

**Step 3: Program Group:** The installation added a group called App to your Start Menu (or to your Program Manager if you had Program Manager running at the time). To delete this group from the Start Menu, click the Start Button, then Settings, then Task Bar. In the dialog box that appears, click the Start Menu Programs tab. Click the Remove button. In the window that appears, you'll see a Programs folder, and beneath that, your App folder. Click the App folder once to highlight it. Then click the Remove button and answer Yes to confirm that you want to delete this group. In the Program Manager, minimize the group, then click it once to highlight it. Then click File Delete and confirm the deletion.

**Step 4: Completion.** At this point, use the Explorer to delete the *Uninstal.txt* file. Now delete the C:\App directory if it is empty. You should not delete any directories that are not empty, because they may contain files that are still useful to you.

That's it! Of course, using Rosenthal Uninstall or a similar uninstall program is much easier to do. But we've provided *Uninstal.txt* in case you *didn't* use such programs when installing new software.

### **C. Uninstalling software installed by a shareware author's own setup routine**

If a shareware author provided a special *Setup.exe* file, that *Setup.exe* file launches instead of our own setup routine when you install the software. You can tell whether a shareware program has its own special setup routine by looking at the listings on this

CD-ROM. You'll see the words "Uses own setup" in the program description if the program has a special setup routine. You'll also see this shareware program's setup routine on your screen instead of the *Windows 95 Secrets* banner when you install the program.

If the program uses its own setup routine, you should try the following alternatives to uninstall the program:

**1: Use the Uninstall icon, if any.** Many programs add an Uninstall icon to their group in the Start Menu or the Program Manager. You can simply run this Uninstall icon in order to remove the program. If the Uninstall routine asks if you want to delete Vbrun300.dll or other .DLL files from the Windows or Windows\System folder, you may want to answer No in case some other program is using that file. It doesn't hurt anything to have a file that *isn't* used by any program (except that it uses disk space), but it *may* interfere with your ability to run other programs if you delete a "shared" file.

**2: Use the Uninstall text file.** If no Uninstall icon exists, use the Explorer to look in the program's main folder. There may be a file called Uninstal.txt or ReadMe.txt. If so, open it and look for instructions on how to uninstall the program.

**3: Uninstall in the Help File.** If no text file exists that describes the uninstall procedure, open the program's Help file or manual (which is usually contained in a .TXT or .DOC file). It may contain uninstall instructions.

**4. Last Resort.** If you have taken all the preceding steps and haven't found a way to safely uninstall a program, send a short e-mail message to the shareware author and ask him or her to send a copy of the uninstall instructions to you. Shareware authors will know which of their files you can safely delete.

Neither IDG Books Worldwide nor the co-authors of *Windows 95 Secrets* have the detailed knowledge of each program that would be required to give you advice on which files you can safely delete. You must contact the shareware author. Shareware authors do not usually provide technical support to unregistered users, but many do make an exception for trial users who have problems installing or uninstalling their shareware.

## **6. Working with required DLL files**

#### [Return to Read Me]

Certain files are required to be in the Windows or Windows\System folder (directory). These files are usually *shared* files, such as Vbrun300.dll (a Dynamic Link Library file). This file, as an example, is 390 KB in size. An incredible waste of space would occur if you had to copy this file to a different location on your hard drive for every program that required it. Therefore, shared files are usually placed in the Windows or Windows\ System folder where programs can find them.

If a program on the *Windows 95 Secrets* CD-ROM requires that a shared file be placed in one of your Windows folders, the setup routine for that program installs that file into

your Windows or Windows\System folder — but *only* if you do not already have a copy of this file.

The CD-ROM setup routine will **NOT** copy any shared file over a newer copy of the same file. If you already have a copy of the file that is the same age or newer, the setup routine does not copy the version on the CD-ROM to your hard disk. The setup routine checks the internal version number within the file — not just the file date, which can be easily altered.

If a program gives you an error message such as *Cannot find Vbrun300.dll* it means that this file may have been moved or deleted from your Windows\System folder. You can fix such error messages by looking in the DLLs folder of the CD-ROM for the missing file. Using the Explorer, you can easily copy the missing file from the CD-ROM into your Windows\System folder. You may not even need to restart Windows. Merely restarting the errant application may be enough to get your program running smoothly again.

The shared files found in the DLL folder of the CD-ROM are:

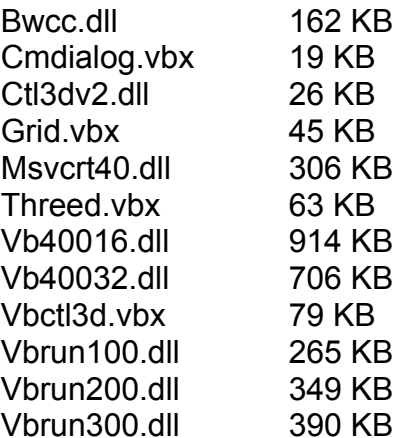

If you decide to uninstall a program, **DO NOT DELETE** these files or any other files from the Windows or Windows\System folders. Applications other than the one you are uninstalling may still require these files.

There may be other shared files that are needed by applications you run. To find these and other shared files, check Windows95.com at *http:// www.windows95.com/ apps/ filelib.html*.

## **7. Freeware and shareware**

#### [Return to Read Me]

Shareware and freeware can be valuable assets, but it's important to understand the principles of this system.

## **What is Shareware?**

*Shareware* refers to the "try before you buy" software distributed electronically, or on disks, by software authors. With shareware, you get a trial period to use the software, typically 30 days. After this period, you are required to register with the software author if you continue to use the software. Each program has an accompanying file that explains how to register. You did not purchase a license to the software when you purchased this book — you purchased the book and a CD-ROM, but not a license for the shareware. This is the same arrangement as if you had purchased a trial shareware diskette from a shareware catalog.

Shareware is copyrighted software owned by the software author. We, the co-authors of this book, are authorized vendors of the Association of Shareware Professionals (ASP) and have permission from the ASP and from individual shareware authors to distribute their shareware to the public.

### **What is freeware?**

*Freeware* refers to programs that do not have a registration fee. These programs come with no technical support. If the programs do not work on your system, try other programs on the CD-ROM that will work.

Some freeware programs are also what is called *public-domain* software. This means that the software author has released the copyright to the program, and anyone may use the software for any purpose. Most freeware is not public-domain, however, so you should not assume that you can use a freeware program for a commercial purpose (bundling it with retail software, for example) without contacting the software author for permission.

## **About copyright**

The software on the CD-ROM is copyrighted by the various shareware authors, and the CD-ROM and its installation routines are copyrighted by the co-authors of this book. You may copy the contents of the CD-ROM to a computer system, but you may not distribute or sell the CD-ROM or bundle it with any product that is for sale without permission from the copyright holders. For more information, see Copyrite.txt and License.rtf in the root folder of the CD-ROM.

## **The Association of Shareware Professionals**

As shareware grew into an accepted means of distributing serious software over the last several years, authors of shareware felt a need for a nonprofit organization to promote this new form of distribution. The Association of Shareware Professionals (ASP) was formed in 1987 to "strengthen the future of 'shareware' (user-supported software) as an alternative to software distributed under normal retail marketing methods."

To resolve any questions about the role of shareware — registrations, licenses, and so on — the ASP established an Ombudsman to hear all parties. As the ASP's literature describes it, "The ASP wants to make sure that the shareware concept works for you. If you are unable to resolve a shareware-related problem with an ASP member by contacting the member directly, the ASP may be able to help. The ASP Ombudsman can help you resolve a dispute or problem with an ASP member, but does not provide technical support for members' products. Please write to the ASP Ombudsman at P.O. Box 5786, Bellevue, WA 98006, or send a CompuServe message to 70007,3536."

## **8. Author's Choice**

### [Return to Read Me]

When more than one shareware or freeware program is available in a given category, the co-authors of *Windows 95 Secrets* have often added the description "Authors' Choice" to one or more of the programs. This description does not necessarily mean that such a program is the "best" in its category. It simply means that we ourselves use this program, and if you are unsure which program to try first, we suggest this one.

## **New programs**

This CD-ROM features virtually all the software found on the CDs in *Windows 95 Secrets* (1995) and *Windows 95 Secrets Gold* (1996)*.* In addition, we've added scores of programs to this collection for *Windows 95 Secrets, Internet Edition* (1997). Each of these programs is marked as **New**. A number of programs also were updated since *Windows 95 Secrets Gold* was released in 1996, and they are also marked **New**.

## **9. Make your own Web site**

On this CD-ROM, we feature all the software you need to create your own World Wide Web site. Combine this software with Chapter 33 of *Windows 95 Secrets* — and the following instructions — and you're on your way to a virtual existence on the WWW.

To create your own Web site, you first need an Internet Service Provider. We show you how to find one in Chapter 33. You can use a local provider or one of the national ones. Our CD-ROM includes Microsoft's Internet Explorer. You can use it to easily sign up with the Microsoft Network as an ISP. You also can follow our detailed steps in Chapter 33 to connect with CompuServe through the Internet Explorer.

Signing up with a local ISP is almost as easy as signing up with MSN and CompuServe. Again, just follow the steps in Chapter 33.

Once you have a SLIP or PPP account with an ISP, you can arrange to get home page space on its server. MSN doesn't have that facility at this writing, but we assume that they will by the time you read this. AOL, Netcom, CompuServe, and Prodigy provide this service to their customers. Almost all local ISPs do so as well.

Given a personal directory on your ISP's server, you can begin to create your own Web site. You'll need to create some pages that your ISP's server can serve up when people come to look at your site. For that task you'll need an HyperText Markup Language (HTML) editor. We have included three HTML editors on our new CD-ROM. They are WebEdit, Hot Dog Standard, and the Internet Assistant 2.0.

WebEdit and Hot Dog Standard are two stand-alone editors. They make the process of entering HTML tags into standard ASCII text quite a bit easier. Both editors provide wizards, which create a basic HTML document for you and make it easy to add from there. You can upgrade to Hot Dog Professional just by double-clicking the Web address for Hot Dog Standard (as long as you have your Web browser up and running) that you find in the software installation portion of our CD-ROM under Internet Applications.

Internet Assistant 2.0 is an add-on to Word for Windows 95 that enables you to convert DOC files to HTML files without having to look at the HTML tags (although you can do so if you like). If you use Word for Windows 95 now, you'll want to install this add-on. Using Internet Assistant together with one of the other two editors is not a bad idea.

If you want to easily set the correct colors for the background and text of your web pages, then use the Color Manipulation Device, which you'll find on our CD-ROM.

Once you have created a home page or a set of pages for your Web site, it's time to load them on the server. You can use CuteFTP or FTPIcon to accomplish this upload task across the Internet. Although almost all Web browsers allow you to download files from servers using the FTP protocol transparently, you need an FTP program that has a two-way capability to get files onto your site (as well as permission from your ISP to upload to your personal directory).

That's it. You now have a Web site and the tools to maintain it.

We have provided other tools that increase the power of Microsoft Exchange so your Internet mail client works all that much better. Other tools give you a better overall hold on the Internet. Check them out in Communications Applications and Internet Applications (under the Applications button), or in E-Mail (under Tools).

## **10. The Windows 95 Secrets CD-ROM Setup Routines**

### [Return to Read Me]

If you're looking at the files on the CD-ROM itself with Windows Explorer, you can tell which programs will be installed with the *Windows 95 Secrets* CD-ROM setup routine, as opposed to setup routines supplied by shareware authors themselves. We use two files called Setup.exe and Setup.ifj in each program directory. These two files are dated July 17, 1995 for programs in the original *Windows 95 Secrets,* and April 15, 1996, for programs that are newer*.* We have not changed anything about the shareware authors' files — we have simply used our own executable Setup files, which are self-contained.

Our Setup routines work when you run them directly from the CD-ROM itself — you don't need to copy them to a hard drive first. More importantly, you can run our Setup routines from the CD-ROM even if the CD drive itself happens to be attached to a

computer that you are communicating with via a network.

We hope you enjoy using the *Windows 95 Secrets CD-ROM!*

### **Calendars and Time Management Programs**

**D** OMNIDay 3.0 A diary program that lets you keep track of your day's activities. 419 KB. Shareware by Charles P. Schell IV. Registration and support info:  *70272.3317@ compuserve.com*. Uses own setup.

**E** SkedEzy 1.22 A calendar/scheduler program for Windows. Messages may appear once, or reappear at regular intervals set from minutes to years, and everything can be specified in plain English. 374KB. Shareware by Tim Parish. Registration and support info: *100351.2443@ compuserve.com*. Uses own setup.

**L** UZPronto 1.0 An appointment calendar designed specifically for laptop computers. 755 KB. Shareware by Uwe Zimmermann, Uzful Software Inc. Registration and support info: *uzful@ mv.mv.com*. Uses own setup.

## **Chemistry Analysis Software**

**Easy C Base 1.11** A general-purpose, chemical-structure database and drawing standard interface. Molecular formula and weight are continuously updated as you draw or edit. 1.1 MB. Shareware by Dr. Samer F. Naser. Registration and support info: *73543.3541@ compuserve.com*.

**Ptable 1.0** A Windows Periodic Table of the Elements. 82 KB. Shareware by Tim Webber. Registration and support info: *t.e.webber@ sheffield.ac.uk*.

## **Children's and Educational Programs**

**If Insecta 1.0** A basic entomology program targeted at children ages 8 and up. Currently there are eight insects, representing eight different orders of Phylum Arthropoda, Class Insecta. 1.2 MB. Rich Frank. Registration and support info:  *73030.302@ compuserve.com*. Uses own setup.

## **Communications Programs and Utilities**

 **AlphaWorld 0.87 New.** AlphaWorld is a virtual place populated by real people. By emigrating to AlphaWorld, you become one of its citizens and help to shape it. You acquire and develop property, assume an on-line persona, and interact in a living, breathing, multi-user community. 000 KB. Freeware by AlphaWorld. Obtain updates from the Internet at *http://www.worlds.net/alphaworld*. Uses own setup. Author's choice.

**EXECOMI 1.5** Enables you to use your favorite Windows communications program (such as Procomm Plus for Windows, Crosstalk for Windows, and so on) to communicate using the Internet Protocol (TCP/IP). 110 KB. Shareware by David Yon. Registration and support info: *comt@ world.std.com*. Uses own setup.

**E** Dial-Up Magic 1.3 New. Dial-Up Magic enables you to export and import Windows 95 Dial-Up Networking connections between systems. This allows you to preconfigure dial-up parameters, including Domain Name Service (DNS) and login scripts, and create a master configuration file that all your users can import. Great for Internet Service Providers to make it easier for users to configure their systems to connect. The cloning feature is great for quickly creating new connection entries. 933 KB. Shareware by TechMagic. Obtain updates from the Internet at *http://*

 *ourworld.compuserve.com/ homepages/ techmagic/*. Uses own setup. Author's choice. **Don't Stop 1.3** Don't Stop automatically clicks the Connect button for you when you are using a Windows 95 Dial-Up Connection, enabling you to connect unattended. 225 KB. Shareware by Blue Squirrel Inc. Obtain updates from the Internet at *http:// www.bluesquirrel.com/ free.htm*. Registration and support info: *info@ bluesquirrel.com*. Uses own setup.

**DynaConnector 95 v. 1.01** DynaConnector enables you to use both shared network resources and one-on-one "chatting." The program automatically posts a file via File Transfer Protocol (FTP) to a remote server directory that includes your Internet Protocol (IP) address, computer (NetBios) name, and your host name, giving access to anyone via the http protocol (the World Wide Web). As DynaConnector FTPs your IP address to the remote server, it also attempts to contact any remote computers that you may have specified. If the targeted remote computer responds, DynaConnector creates a "synthetic" connection between the two systems, thereby enabling you to file-share or "chat" directly over the Internet. 621 KB. Shareware by Brian Van Mondfrans. Obtain updates from the Internet at *http:// www.halcyon.com/ brianvm/ dynaconnector.zip*. Registration and support info: *brianvm@ halcyon.com*.

**Exchange Profile Selector 1.4.1 New.** The Exchange Profile Selector utility allows you to start a specific messaging profile directly. Specify the name of the profile on the command line (enclosing it in quotes if it contains spaces) and this little utility does the rest. 183 KB. Freeware by Jan G.P. Sijm. Obtain updates from the Internet at  *http:// ourworld.compuserve.com/ homepages/ jsijm/*.

**E** Grab-a-Dial 1.2 Grab-a-Dial allows you to schedule Windows 95 Dial-Up Connections for unattended performance. 220 KB. Shareware by Blue Squirrel Inc. Obtain updates from the Internet at *http:// www.bluesquirrel.com/ free.htm*. Registration and support info: *info@ bluesquirrel.com*. Uses own setup.

**H** Hang It Up 1.1 Hang It Up enables you to automate your Internet disconnections. You can tell the program to terminate your connection after a specified time period, eliminating the "Whoops, I forgot I was still on-line" experience. 215 KB.

Shareware by Blue Squirrel Inc. Obtain updates from the Internet at *http:// www.bluesquirrel.com/free/dhiu3.zip*. Registration and support info: *info@ bluesquirrel.com*. Uses own setup.

**Higher Terminal Personal Edition 2.0** HyperTerminal Private Edition is a more powerful version of Hilgraeve's HyperTerminal communications program, which Microsoft includes in every copy of Windows 95. HyperTerminal PE is distributed free by Hilgraeve. It adds the three features most often requested by HyperTerminal users automatic re-dial of busy phone numbers, Zmodem crash recovery for resuming interrupted file transfers, and support for accented characters — plus other fixes. 631 KB. Freeware by Hilgraeve Inc. No technical support. Obtain updates from the Internet at *http:// www.hilgraeve.com*. Uses own setup. Author's choice.

**If** Internet Idioms for MS Exchange 0.2.2 The author was heartily sick of staring at Arial 10 text in Exchange. Idioms gives Exchange ".signature" capability and a configurable read-font. Internet Idioms lets a user specify the font to read incoming messages, append boilerplate text to outgoing messages, and change the format of replies. It demonstrates extending property sheets, adding a command to the menu and toolbar, and changing the behavior of Exchange's own note form. After installing Internet Idioms, you must double-click an icon in the program group window to update the Registry and complete the configuration for Idioms. 12 KB. Freeware by Ben Goetter. No technical support. Obtain updates from the Internet at *http:// www.halcyon.com/ goetter/*.

**IDECAFE 1.99 New.** A cool Internet Relay Chat (IRC) app that comes with a number of sound files. 1 MB. Freeware by Computer Link OnLine Inc. Obtain updates from the Internet at *http://www.idirect.com/TeleCafe*. Uses own setup. Author's choice.

**ISDN Accelerator Pack 1.1 New.** This Microsoft package should be installed by everyone, whether or not you have ISDN lines, since it updates several communication components of the original, Aug. 1995 Windows. If you *do* have ISDN, installing this package enables connections over high-speed, digital lines. 534 KB. Freeware by Microsoft Corp. Obtain updates from the Internet at *http://*

 *www.microsoft.com/ windows/ software/ isdn.htm*. Uses own setup. Author's choice. **I** Janitor in a DLL 0.1.1 Janitor in a DLL adds a command to Exchange to purge old messages from the Deleted Items folder. 7 KB. Freeware by Ben Goetter. No technical support. Obtain updates from the Internet at *http:// www.halcyon.com/ goetter/*.

**Keep Goin' 1.3** Keep Goin' (Dial-up Helper Utility) eliminates the hassle of clicking the Connect button for every dial-up attempt. It detects the need to hit the Connect button when using Windows 95 Dial-up. Simply place a shortcut to this very small program in your StartUp group and you will be able to sail right onto the Internet. This program supports MSN and Internet. 23 KB. Shareware by Wintronix Inc. Obtain updates from the Internet at *http:// www.xmission.com/ ~wintrnx/ wx/ info-kg.html*. Registration and support info: *wintrnx@ xmission.com*.

**Mail Explorer 1.01** Mail Explorer is a customizable E-mail client that utilizes the Windows 95 Explorer interface for sending, receiving, and viewing messages. The program requires a SLIP or PPP connection via the Windows 95 Dial-Up Networking utility. Once connected and properly configured, messages can be easily retrieved from your mail server (POP or SMTP) and viewed using the Windows Explorer. Unread e-

mail is marked ".newmail," whereas read messages are renamed with a ".mail" file extension. Mail filters enable you to have your mail organized and sorted into different folders based on who sent it, who it was sent to, what the message was about, text that the message contains, or any other criteria you want to use. The program allows you to create new mail messages, reply to existing ones, and even postpone sending a message by pressing a "postpone" speed button. 192 KB. Freeware by MBT Industries. No technical support. Obtain updates from the Internet at *http://www.pitt.edu/~mbtst3/ csmail.html*.

**E** MAPI Download 0.1.0 MAPI Download lets a user download messages from an installed transport without running Exchange. (It demonstrates the Windows 95 features of the message store table and the status table.) 10 KB. Freeware by Ben Goetter. No technical support. Obtain updates from the Internet at *http:// www.halcyon.com/ goetter/*.

**E** mIRC 32-bit 4.6 New. The most popular Internet Relay Chat (IRC) client available, with pop-ups, aliases, and more. The setup routine will install either a 32-bit version (for Windows 95) or a 16-bit version (for Windows 3.*x*). 614 KB. Shareware. Obtain updates from the Internet at *http:// www.mirc.co.uk/ index.html*. Uses own setup. Author's choice.

**Net Meeting 1.0 final New.** Microsoft's Net Meeting software enables realtime voice and data communications over the Internet. This includes the ability for two or more people to share applications, transfer files, view and illustrate a shared whiteboard, and chat, all over standard phone connections. 2 MB. Freeware by Microsoft Corp. Obtain updates from the Internet at *http:// www.microsoft.com/ netmeeting*. Uses own setup. Author's choice.

**OnLive! Traveler 1.0 beta 14 New.** OnLive! Traveler lets users explore virtual communities and meet and talk with groups of people from around the world using their own voices. OnLive! Technologies' voice communication advances allow multiparticipant real-time voice communication between users over the Internet. Requires a Pentium with 16 MB of RAM. 4.6 MB. Freeware beta by OnLive! Technologies. Obtain updates from the Internet at *http:// www.onlive.com/*. Uses own setup. Author's choice. **Fig. 2.1 PGPfone 1.0b2 New.** PGPfone (Pretty Good Privacy) ensures secure voice communication via phone. 1 MB. Freeware by Phil Zimmerman. Obtain updates from the Internet at *http://web.mit.edu/network/pgpfone/*. Uses own setup. Author's choice. **E** Phone Dialer 95 New. A utility that dials phone numbers, and configures and switches among calling locations (office, home, etc.). 8 KB. Freeware by Microsoft Corp. **E** Quote Ticker Bar 3.51 New. QTB gets stock market information from the Internet and displays it on your Desktop. Features include a scrolling, dockable AppBar; a drag-and-drop-controlled interface; support for 9 servers; audio and visual alarms for ceiling and floor prices; support for market indexes on selected servers; and a detailed status bar. New features include export functions, ticker search capabilities, and update server connections. 631 KB. Shareware by Starfire Software Inc. Obtain updates from the Internet at *http://www.connix.com/~randy*. Uses own setup. Author's choice.

**E** WinModem-Plus 1.0 Internal modems have no status lights. WinModem-Plus remedies this problem by providing a graphic representation of a modem's front panel, complete with blinking status lights. 400 KB. Shareware by Ralph Mace. Registration and support info: *70166.1152@ compuserve.com*. Uses own setup.

**MinTelNet & FTP Pro 1.0 New.** WinTelNet & FTP Pro is a telnet and ftp program that brings the ease of use of Windows to the Internet. No longer will you need to memorize arcane Unix commands to use your host computer. WinTelNet & FTP Pro hides the complexities of Unix with an easy-to-use Windows front end. 318 KB. Shareware by Adam Stein, Insanely Great Software. Obtain updates from the Internet at  *http:// www.igsnet.com/ igs/ telftp.html*. Registration and support info: *igs@ netcom.com*. Uses own setup. Author's choice.

## **Databases and Address Managers**

**E** Address Manager 3.0p Keeps track of addresses, phone numbers, and email addresses. It prints to plain paper or labels and enables you to insert addresses and phone numbers into Microsoft Word or Wilson WindowWare's Reminder program. It automatically saves every name you type. You can customize it to support any type of laser label sheets you may have. 878 KB. Shareware by Wilson WindowWare. Registration and support info: *74032.402@ compuserve.com*.

**The Complete Address Book v 1.0 b 1** The C.A.B. is a comprehensive Win95 address book that offers straightforward set-up and installation. Once launched, C.A.B. enables you to build a file-folder style database of friends and associates. Information is divided into personal info (including birthdate, hair color, eye color), company information and address information. 3.2 MB. Shareware by Gregg Computing. Obtain updates from the Internet at *http://www.cjnetworks.com/~video/ CABook32.zip*. Registration and support info: *video@ cjnetworks.com*. Uses own setup. **EasyBook 3.0** Provides a phone book and address book. 1 MB. Shareware by Konstantin Gredeskoul. Registration and support info: *kig@ brain.physics.swin.oz.au*. Uses own setup.

## **Desktop Publishing Packages**

**E** Admaker 3.5 Allows you to create ads up to  $7\frac{1}{2} \times 9\frac{1}{2}$  inches in size, with up to four .pcx or .bmp clip-art images. It supports line, box, and circle drawing tools, with background fills. 927 KB. Shareware by George Campbell. Registration and support info: *74774.442@ compuserve.com*.

**Rockford! 3.5** This business-card design and printing program allows you to print text and graphics in color or black-and-white. 923 KB. Shareware by George Campbell. Registration and support info: *74774.442@ compuserve.com*.

## **Finance and Investment Programs**

**E** Account Pro 5.07 New. Account Pro is a versatile and user-friendly accounting and finance planning program. It is equally suitable for small to medium businesses, institutions, and individual users who want to manage their own money or the finances of an association or club. 2.5 MB. Shareware by AccSoft. Obtain updates from the Internet at *http://ourworld.compuserve.com/homepages/accsoft\_ch.* Registration and support info: *100273.403@ compuserve.com*. Uses own setup. Author's choice.

**Fund Manager 7.2** This portfolio management application helps individual investors monitor and analyze their investments with graphs and reports. Portfolios can be created, allowing the investor to group various investments together. 600 KB. Shareware by Bradley J. Smith. Registration and support info: *70324.1077@ compuserve.com*. 16 bit. Uses own setup.

**Money Smith 3.0a** A home/small business accounting system. Money Smith is a double-entry accounting system, financial calculator, and investment tracking system in one. 1 MB. Shareware by Bradley J. Smith. Registration and support info:  *70324.1077@ compuserve.com*. Uses own setup. Authors' choice.

 **XPNS 2.40** Automates the entry, printing, historical and budget reporting of business-travel expenses. Ten categories can be modified. It also supports vendor and charge-to tracking. 346 KB. Shareware by William Dowling. Registration and support info: *treelessw@ aol.com*.

## **Genealogy and Family-Tree Programs**

**Parents 4.04** Enables you to build and print your own family tree. It displays common ancestors or descendants of any individual. Parents allows you to create such diagrams by simply dragging your relatives into their proper place (much as you might like to do physically at a family reunion). 248 KB. Shareware by Bradley Nicholes, NickleWare. Registration and support info: *72730.1002@ compuserve.com*.

## **Graphing and Analysis Packages**

**Graphmatica 1.30e** An interactive, algebraic equation grapher that can be used as an aid for plotting mathematical curves. 296 KB. Shareware by Keith Hertzer. Registration and support info: *70711.2071@ compuserve.com*.

### **Internet Applications**

**E** Color Manipulation Device 1.0U Helps create the color body line for your World Wide Web pages (HTML files) using visual editing of colored text and backgrounds. 104 KB. Shareware by Chris Pierce, FLUX. Obtain updates from the Internet at *http:// www.meat.com/ software/ cmd.html*. Registration and support info:  *yyz@ meat.com*.

**E** CRT 1.1.2 b5 New. CRT, which stands for "Combined Rlogin and Telnet," is a 32-bit Winsock terminal emulator that supports the Rlogin and Telnet protocol, as well as Telnet via a SOCKS firewall. CRT supports ZModem file transfer over Telnet (download only). 840 KB. Shareware by Van Dyke Technologies. Obtain updates from the Internet at *http:// www.vandyke.com*. Registration and support info: *support@ vandyke.com*. Uses own setup. Author's choice.

**EXECUTE FIGURE FTP 1.6 New.** A Windows File Manager-style FTP (File Transfer Protocol) client. It enables you to upload documents to a Unix computer (or download them if you like) while using a familiar Windows front-end. Very slick. 483 KB. Shareware by Alex Kunadze. Author's choice. Obtain updates from the Internet at *http:// www.cuteftp.com/*. Registration and support info: *rabbit@ bora.dacom.co.kr*.

**FIP Icon Connection 2.2 New.** FTP Icon Connection is a full-featured FTP Client. Featuring an interface designed for Windows 95, FTP Icon Connection allows you to drag and drop files and folders. With File Association, you can use remote files as though they were local files. You can also save FTP sites using the Connection Wizard. 1 MB. Shareware by JTI. Obtain updates from the Internet at *http://*

*www.jtec.com/*. Registration and support info: *support@ jtec.com*. Uses own setup. **E** Grab-a-Site .1.1 Grab-a-Site allows you to download multiple Web pages or entire Web sites, including images and links for off-line browsing. 503 KB. Shareware by Blue Squirrel Inc. Obtain updates from the Internet at *http://www.bluesquirrel.com/ free.htm*. Registration and support info: *info@ bluesquirrel.com*. Uses own setup.

**Here 1.0** A shareware program that allows you to easily post your everchanging dynamic PPP or SLIP Internet address to a Finger account, thereby enabling others to look up your current Internet address and contact you. Here also includes a Finger client to enable you to easily check the PPP or SLIP address postings of other Here users. 58 KB. Shareware by Everitt Beers. Obtain updates from the Internet at  *http:// www.cris.com/ ~beers/ here*. Registration and support info: *beers@ cris.com*.

**HTML Reference Library 2.1** HTML Reference Library is an excellent on-line Help file guide to HTML mark-up elements, their uses, meaning and syntax. 185 KB. Freeware by Stephen Le Hunte. No technical support. Authors' choice. Obtain updates from the Internet at *ftp:// ftp.swan.ac.uk/ pub/ in.coming/ htmlib/*.

**IFFER 1.21L** Run the IBM News Ticker and click the Register button while online. Once registered, you can initiate scrolling news and choose from a variety of Reuters feeds (international news, summaries, sports, politics, entertainment, and business). There is a control panel for adjusting the scrolling pace and new-article refresh time, as well as server and browser set-up options. Double-click a headline (with your browser running) and the entire news story is displayed for your viewing pleasure. The program even maintains a database of headlines available for perusal, eliminating the need to wait for stories to scroll by. 650 KB. Free Registration. Freeware by Vincent Lee, IBM Corp. Obtain updates from the Internet at *http://www.infomkt.ibm.com/* 

 *ticker.htm or ftp://ftp.infomkt.ibm.com/pub/tickerin.exe*. Registration and support info:  *info@www.infomkt.ibm.com*. Uses own setup.

**Infoseek Quickseek 1.0 New.** Quickseek places an Infoseek search engine function into your Netscape Navigator browser. Makes for easy searching while surfing. 723 KB. Freeware by Infoseek. See also i-Seek, above. Obtain updates from the Internet at *http://guide.infoseek.com/*. Uses own setup.

 **Internet Assistant 2.0.** Microsoft's add-on for Word for Windows 95. IA lets you convert Word documents to HMTL files and/or create new HTML documents. IA is totally integrated with Word for Windows 95. 940 KB. Freeware by the Office Development Team, Microsoft Corp. Technical support from Microsoft Product Support Services, 206-637-7099. Obtain updates from the Internet at *http://www.microsoft.com/ msoffice/ freestuf/ msword/ download/ ia/ ia95/ default.htm*. Uses own setup.

**Internet Explorer 3.02** Internet Explorer is Microsoft's World Wide Web Browser. Internet Explorer is integrated with Windows 95. 7 MB. Freeware by the Internet Explorer Team, Microsoft Corp. Technical support from Microsoft Product Support Services, 206-637-7099. Obtain updates from the Internet at *http:// www.microsoft.com/ ie/ ie.htm*. Uses own setup.

**If** Internet Meter Inlay 1.0 for IE 3.0 New. The Internet Meter Inlay embeds itself into the top right corner of your Internet Explorer 3 browser (in place of the spinning "e" graphic). The inlay then tracks your online activity in real time. Session time, data transfer rates, and connection status are all monitored -- then complete details of the browser session are added to a cumulative Call Log. 775 KB. Freeware by Starfish Software. Obtain updates from the Internet at *http:// www.starfishsoftware.com/ products/ siu/ inlay/ inlay.html*. Uses own setup. Author's choice.

**InterSnoop 1.01** InterSnoop is a 32-Bit Finger client, Whois client, CCSO Ph client, Name Server Lookup client and ICMP Pinger for Windows 95 and Windows NT. InterSnoop enables you to retreive various information on users and machines that are a part of the Internet. In addition, InterSnoop provides two other services: you can determine the IP address of a machine from its Hostname (and vice versa), and determine whether or not a machine is currently online. 213 KB. Shareware by AKI Software Solutions. Obtain updates from the Internet at *http:// www.akiss.lm.com/ isnoop.html*. Registration and support info: *sales@ akiss.lm.com*. Uses own setup.

 **MapEdit 2.0.2** MapEdit is a WYSIWYG editor for *imagemap* files. Imagemap files allow you to turn a GIF, JPEG, or PNG image into a clickable map by designating polygons, circles and rectangles within the image and specifying a URL for each to link to. MapEdit allows you to load your image into a scrollable, resizable window and then draw on top of it, specifying a URL for each. You can also set a default URL for clicks outside of the "hot" areas. In addition, it enables you to associate comments of arbitrary length with each object if you are creating an NCSA-format map, or to set a text alternative. 118 KB. Shareware by Thomas Boutell. Obtain updates from the Internet at  *http:// www.boutell.com/ mapedit/*. Registration and support info: *boutell@ boutell.com*.

**Moondo 1.0a New.** Moondo lets you visit 3-D multi-user environments. You can also create your own 3-D worlds for others to visit. Features VRML rooms and avatars, audio chat, multiple views of virtual rooms, and more. 2.5 MB. Freeware. Obtain updates from the Internet at *http:// www.intel.com/ iaweb/ moondo/*. Uses own setup. Author's choice.

**NetAttache Pro 1.0a** New. NetAttache is a second-generation Web agent that responds to users' needs to filter data. NetAttache searches, filters, and delivers information. 811 KB. Shareware by Tympani Development Inc. Obtain updates from the Internet at *http:// www.tympani.com/*. Uses own setup. Author's choice.

**E** Oracle Power Browser 1.5 b1 New. A combination Web browser, WYSIWYG drag-and-drop Web page creation tool, personal Web server, JAVA support software, Netscape plug-in support, and database wizard. 3.7 MB. Freeware by Oracle Corp. Obtain updates from the Internet at *http:// www.oracle.com/ products/ websystem/* powerbrowser/html/. Uses own setup. Author's choice.

**Port Scanner 1.2b1** Port Scanner is a tool that allows you to scan a group of IP addresses, looking for the presence of specific incoming TCP/IP ports. This tool is useful for anyone managing a TCP/IP network or for anyone who is concerned with the possible security risks that some TCP/IP tools present to their networks. You can check a specific machine, a subnet, or an entire domain, and Port Scanner records the information in a results file. 245 KB. Shareware by Blue Globe Software. Obtain updates from the Internet at *Http:// www.islandnet.com/ ~cliffmcc/ files/ portscan.zip*. Registration and support info: *cliffmcc@ blueglobe.com*.

**PrimaSoft Internet Organizer 1.1 New.** Internet Organizer gives Internet users an easy way to gather and organize information about all types of Net resources. This includes WorldWide Web pages, gophers, archie servers, ftp sites, e-mail addresses, and news groups. 6 MB. Shareware by PrimaSoft PC Inc. Obtain updates from the Internet at *http://www.primasoft.com*. Uses own setup. Author's choice.

**E** Quote Ticker Bar 1.3 New. Using the new Shell Extensions to Windows95, QTB creates an AppBar, a window like the TaskBar at the bottom of the Win95 screen, and scrolls selected stock tickers across it.. 200 KB. Shareware by Randy Santossio. Obtain updates from the Internet at *http:// www.pcnet.com/ ~randys*. Registration and support info: *randys@ pcnet.com*.

**E** Smart News Reader 1.33 beta New. A "smart" news reader that learns your interests and sorts articles accordingly. It also has an "object" oriented feature to allow you to launch multiple apps from your news articles. 1.8 MB. Beta freewars. Obtain updates from the Internet at *http:// www.intel.com/ iaweb/ newsrdr/ index.htm*. Uses own setup. Author's choice.

**If Socket Watch 1.2** SocketWatch synchronizes your PC's clock with global time services. SocketWatch sleeps in the background until you connect to the Internet and then automatically sets your clock. 35 KB. Shareware by Argun Tekant, Locutus Codeware. Obtain updates from the Internet at *ftp:// ftp.wimsey.com/ priv/ locutus/ swatch12.zip*. Registration and support info: *atekant@ wimsey.com*.

**SqURL Jr 1.1** SqURL Jr. is a meta-searcher that scans multiple Internet search engines and returns the results (minus duplicates) for you to examine. SqURL Jr. is the lighter shareware version of SqURL. 596 KB. Shareware by Blue Squirrel Inc. Obtain updates from the Internet at *http://www.bluesquirrel.com/free.htm*. Registration and support info: *info@ bluesquirrel.com*. Uses own setup.

**E** Surfbot 2.0 Surfbot is a tool for keeping track of changes in selected Web documents. Given an HTML document referencing URL addresses on the Web, Surfbot produces a filtered list containing only those URLs that have been modified since a given time. The input file can be, for example, a bookmark file of Netscape; an exported

(to HTML format) hotlist of Mosaic; or any other standard HTML document, edited locally or retrieved from the Web. 123 KB. Shareware by Specter Communications. Obtain updates from the Internet at *http:// www.surflogic.com*. Registration and support info: *janos@ surflogic.com*.

**EXTERNIX VR Scout Plug-In For Windows95** Virtual Reality Scout is a plug-in browser for viewing inline VRML worlds in Netscape Navigator 2.0. It uses Intel's 3DR and Microsoft's Reality Labs technology to improve the speed of VRML rendering. The application fully complies with VRML 1.0. Inline World Wide Web support is also included. Navigational modes are comprised of "examine," "fly-by," and "walk-through." Some interesting features are caching for scenes and textures, a "headlight" used for brightness control, and automatic decompression for Zip and Gzip files. 2.9 MB. Shareware by Dan Greening, Chaco Communications. Obtain updates from the Internet at *ftp:// ftp.chaco.com/ pub/ vrscout/ npsc120.exe*. Registration and support info:  *greening@ chaco.com*. Uses own setup.

 **WebEdit 1.4** An HTML editor for creating and maintaining hypertext documents on the World Wide Web. Incorporates WebWizard, which guides you through the process using a simple, easy-to-navigate interface. 2.5 MB. Shareware by Nesbitt Software. Obtain updates from the Internet at *http:// www.nesbitt.com/*. Registration and support info: *webedit@ thegroup.net*. Uses own setup.

**E** WebSeeker 2.0 New. WebSeeker is a fast and powerful client-side metasearcher capable of searching and indexing more than 20 separate search engines. The results are returned as a clickable list, with duplicates removed, indexed for ease of use. 1.9 MB. Freeware of commercial software by Forefront Group Inc. Obtain updates from the Internet at *http:// www.ffg.com/*. Uses own setup.

**MI** WSFinger 1.0 Enables you to find out who you are communicating with over the Internet. 146 KB. Freeware by Jim O'Brien. No technical support. Authors' choice.  **WSPing 32 96.10.11** A great Windows 95 and NT Internet Ping client to check your connection to servers on the net. Shows data loss, allows tracert, and more. 149 KB. Freeware (for non-commercial use only) by John A. Junod. Obtain updates from the Internet at *http://204.71.8.24/junodj/*. Authors' choice.
# **Label-Making Programs**

**E** Cards+More Label and Card Maker 2.40 Enables you to create labels, cards, and so on. Cards+More supports ten graphics formats, 180-degree rotation, Code39 bar codes, POSTNET, import, merge, drag and drop, snap-to-grid, and auto-numbering. 328 KB. Shareware by Informatik Inc. Obtain updates from the Internet at *http:// www.execpc.com/ ~infothek/*. Registration and support info: *info@ informatik.com*. Uses own setup.

**LabelPrint 2.5** You can print up to eight labels on one page of paper with this program. Each label contains five lines, which can all have a different font. 118 KB. Freeware by Kurt Van den Branden. No technical support.

**E** ViaPrint 3.0 Creates labels and includes the capability to import Windows bitmap or Metafile pictures into your label or flyer. It supports comma-delimited ASCII and dBase IV formats and allows you to rotate your text to any angle. 1.2 MB. Shareware by Casey Butler. Registration and support info: *72043.46@ compuserve.com*.

#### **Personal Information Managers**

**Executive Desk 4.3** A Windows personal information manager with a "day-ata-glance" feature. It includes an address book with automatic phone dialer, scheduler, and planner. 1.3 MB. Shareware by Harold Gregg. Registration and support info:  *expert@ theyellowpages.com*. Uses own setup.

**MindMan 1.1c** *Mind-Mapping* helps you put your thoughts "on paper" in the order they occur to you. 808 KB. Shareware by Thomas Jaeger. Registration and support info: *71031.3614@ compuserve.com*. Uses own setup.

**EXECPS CARDING 2.7 New.** A personal information manager that is simple and easy to use. The user interface is an on-screen card file witth tabs for dividers and cards. Click to access a divider or card, double-click to edit. 1.3 MB. Shareware by William Rogers, PSA Software. Obtain updates from the Internet at *http:// www.FortNet.org/ ~billr*. Registration and support info: *billr@ FortNet.org*. Uses own setup. Author's choice.

**E** Softscape Explorer Plus 1.02 New. A PIM, an Explorer replacement, an HTML document converter, a compression agent, and more all rolled into one package. 6.5 MB. Shareware by Softscape. Obtain updates from the Internet at *http:// www.softscape.com/*. Uses own setup. Author's choice.

**F** Time and Chaos 32 5.2.0 New. The award-winning Windows PIM goes 32-bit. Place voice calls, send e-mail or faxes, and store Web addresses for all your contacts. Also available from the Web site are packages of data to drop into your Time & Chaos folder and assimilate into your existing databases. 2 MB. Shareware by Isbister International. Obtain updates from the Internet at *http://www.isbister.com/chaos32.htm.* Uses own setup. Author's choice.

### **Presentation and Slide Show Packages**

**E** BitMapZ 2.3 Helps you create slide shows using ordinary bitmap (.bmp) files. It gives you control over each slide's background color and the duration of each slide. You can add a clear title to slides, making them easier to find. 713 KB. Shareware by Charles P. Schell IV. Registration and support info: *70272.3317@ compuserve.com*. Uses own setup.

**Prompter 2.1** Like a professional TelePrompTer, this program offers automatic scrolling of your speech at any rate you choose. Font sizes are completely changeable. It includes two specialized TrueType fonts: a pronunciation font (Prsansn.ttf) and a reverse font (Prsansr.ttf). An elapsed-time counter helps you stay on track. 678 KB. Shareware by George Campbell. Registration and support info: *74774.442@ compuserve.com*.

# **Printing Formatters and Routines**

**E** MergeFax 2.2 for WinFax Pro and Word 6 This add-on program enables you to mail-merge documents and fax the resulting material to recipients. It requires Word for Windows 6 or higher and WinFax Pro 3, 4, or WinFax Pro for Networks. 1.3 MB. Shareware by Jay Bonzi. Registration and support info: *72053.2227@ compuserve.com*. You must configure the add-on in Word for Windows after installation.

**Multilabel 3.5** Enables you to create customized labels complete with any TrueType or Adobe Type Manager font, text alignment and clip art. Runs with Microsoft Word 6. 968 KB. Shareware by George Campbell. Registration and support info:  *74774.442@ compuserve.com*.

**DECORDIAC PRINCS PrintScreen 1.5** Enhances the built-in screen-capture capability of Windows. Otto's PrintScreen can capture snapshots (Alt+PrintScreen, PrintScreen) and print them. You can also "snap" any region of the screen and treat it like a Print Screen request. You can choose to print from 1 to 6 snapshots on a page or save the page to disk as a Bmp file. 998KB. Freeware by Doug Overmyer. No technical support. **E** WinPrint 1.53 A Windows utility for printing ASCII text files. It allows you to easily select the files to print, choose formatting options, and print to any printer supported by the Windows environment. 156 KB. Shareware by Charles E. Kindel, Jr. Registration and support info: *71551.1455@ compuserve.com*.

# **Clipboard Tools**

**E** Accuboard 1.2 Acubo collects consecutive Clipboard text entries and stores them in a backup storage area separate from the Clipboard. Typically, each Cut or Copy command deletes the current content of the Clipboard and replaces it with the new text. Acubo can capture all text entries passing through the Clipboard and save them in its own memory. The accumulated text can be restored back into the Clipboard at any time for further processing. 10 KB. Shareware by Chris Gerdji. Registration and support info:  *72103.1062@ compuserve.com*.

**E** ClipFiler 1.02 A Clipboard-text database tool. It appears to the user as a small, movable toolbar that stays on top of all other windows. 527 KB. Henry Cumbie. Registration and support info: *Evillage@ delphi.com*. Uses own setup.

# **Diskette Copying and Formatting**

**E** WinDupe 2.11 A graphical tool to copy, compare, and format diskettes. 660 KB. Shareware by David Black. Registration and support info: *dblack@ usa.net*. Uses own setup.

**Minimage 2.10a** One of the most popular disk-image management utilities for formatting the new 1.7 MB DMF (Distribution Media Format) diskettes used to distribute Windows 95. A disk image is a file that contains all diskette data, including the boot sector, directories, files, and so on. By making an image of a diskette and writing it on another, you get an exact copy, as with the DOS DiskCopy command. You can read a floppy and write its image to a hard disk. WinImage can format and use very largecapacity, non-standard disks  $(3\frac{1}{2})$  diskettes hold up to 1.72 MB,  $5\frac{1}{4}$  up to 1.44 MB). 721 KB. Shareware by Gilles Vollant. Obtain updates from the Internet at *http:// ourworld.compuserve.com/ homepages/ gvollant/ winimage.htm*. Registration and support info: *100144.2636@ compuserve.com*.

### **Electronic Mail Managers**

**E** CisSearch 95 CisSearch 95 is a utility that enables you to perform full text searches on CompuServe File Cabinet files (E-Mail, Display Articles, Extended News Service, Forum Messages, and Threads). Requires the WinCIM program, available from CompuServe. It works with TextCon 95 (see the listing that follows), a utility that converts text in CIS filing cabinets. 194 KB. Shareware by Waterstone Leisure Ltd. Obtain upgrades on CompuServe (GO WCIMGE). Registration and support info:  *100517.745@ compuserve.com*.

**E**-mail Assistant 1.02 for WinCIM A Windows add-on for WinCIM 1.4, the front-end program for CompuServe. It adds signatures and quoting to WinCIM (which are great additions, and much needed, too). At this writing, Microsoft Exchange doesn't handle CompuServe forum messages, so you still need WinCIM (or some equivalent). WinCIM must be installed before you can install E-mail Assistant. 415 KB. Shareware by James N. Hughes. Registration and support info: *73777.3273@ compuserve.com*. Uses own setup. Authors' choice.

 **E-mail Assistant 1.02 for CompuServe Navigator** A Windows add-on for CompuServe Navigator, a front-end program for CompuServe. CompuServe Navigator must be installed before you can install E-mail Assistant. See also E-mail Assistant 1.02 for WinCIM, the preceding entry. 415 KB. Shareware by James N. Hughes. Registration and support info: *73777.3273@compuserve.com*. Uses own setup.

**MAPI Message Pad 3.0a** A telephone messaging system that supplements or replaces the traditional "While You Were Out" message pad. It utilizes the messaging services of the Mail Application Programming Interface (MAPI). 1 MB. Shareware by Brian Stine. Registration and support info: *73617.323@ compuserve.com*. Uses own setup.

**If** SendMail SendMail allows you to send multiple E-mail messages to multiple E-mail addresses by using one command, so that you can have it run unattended. 225 KB. Shareware by Blue Squirrel Inc. Obtain updates from the Internet at *http:// www.bluesquirrel.com/ free.htm*. Registration and support info: *info@ bluesquirrel.com*. Uses own setup.

 **TextCon 95** TextCon 95 is a 32-bit Plug-In, bulk text-conversion module that works with CisSearch 95. You must first install CisSearch 95 (see previous listing). Then install TextCon 95, and follow the instructions in the documentation to configure TextCon to work with CisSearch. 60 KB. Shareware by Waterstone Leisure Ltd. Obtain updates on CompuServe (GO WCIMGE). Registration and support info: *100517.745@ compuserve.com*.

#### **File Management Tools**

**E** Change File Type 3.0 New. An Explorer "shell extension" that lets you easily change a file's type to any other registered type associated with any application. Supports a convenient "convert to text" option for unregistered file types that are actually plain text. Installation Note: Clicking the name above to install this program installs it immediately, with no intervening dialog box. You can uninstall, if desired, using Windows' Add/Remove Programs control panel. 85 KB. Freeware by Jack Mathews. Obtain updates from the Internet at *http://pegasus.cc.ucf.edu/~jm66626*. Uses own setup.

**EXECUTE:** DIR3D 1.0 **New.** DIR3D is an alternative to the Windows 95 Explorer application. DIR3D handles all the same functions, but uses a three-dimensional user interface to give the illusion of flying around inside your hard drive or network. 1.6 MB. Shareware by Regnoc Software. Obtain updates from the Internet at *http:// www.regnoc.com/*. Uses own setup.

**Drag & File Gold 2.0 New.** A Windows 95- and Windows NT-compatible File Manager with support for long filenames. Built-in archive manager, zipping and unzipping, virus scanning, and more. 1.3 MB. Shareware by Canyon Software. Uses own setup. Authors' Choice. Obtain updates from the Internet at *http:// www.canyonsw.com*. Registration and support info: *danb@ canyonsw.com*. Uses own setup.

**If Instant File Access 3.02.7** A useful extension to the File Open dialog box. Right-click any blank area in the dialog box to see a menu of handy operations. 1.6 MB. Shareware by Michael Mondry. Registration and support info: *72154.15@ compuserve.com*. Uses own setup.

**PC Sweep 32 3.54 New.** A versatile, 32-bit multi-window file manager with a nice assortment of disk, directory, and file management functions. The primary goal of the program is to make disk cleaning chores simple and fast. 2.6 MB. Shareware by Shane Stump, Stumpware Consulting. Obtain updates from the Internet at *http:// web2.airmail.net/ sstump*. Registration and support info: *sstump@ ix.netcom.com*. Uses own setup.

**EXECUTE:** Somar Office Cab 1.1 A document-management front end that works with Microsoft Office applications (Word, Excel, PowerPoint). It shows the titles of documents and is easier to use than the File Find dialog box in these applications. 96 KB. Shareware by Frank Ramos, Somar Software. Registration and support info:  *72202.2574@ compuserve.com*.

**E** Windows Commander 1.51 A Windows file manager. 511KB. Shareware by Christian Ghisler. Registration and support info: *100332.1175@ compuserve.com*. Uses own setup.

**MMS 35 Plus 3.0 New.** Store and print a listing of files on your 3.5" diskettes with attached comments. 485 KB. Shareware by WMS. Obtain updates from the Internet at *http://ourworld.compuserve.com/homepages/wms*. Uses own setup.

#### **Generators of Help Files**

**Easy Help/Web 2.80** Creates Help documents and Web documents from the same .Doc files. 391 KB. Shareware by Eon Solutions. Obtain updates from the Internet at *http://www.u-net.com/eon.* Registration and support info: *eon@cix.compulink.co.uk.* Uses own setup.

**HELLLP! 2.5b** A Help file author's aid for Word for Windows 2.0c, 6.0 or better. Automatically sets up the required top-level table of contents with jumps to topics, search keys and browse sequences in place. You add additional jumps using "Point & Shoot" techniques. You can add sound and other effects. Requires the Microsoft Help compiler (available separately). 451 KB. Shareware by Ed Guy. *71750.1036@ compuserve.com*. Uses own setup.

**HelpGen 1.20** Generates a properly formatted file from an ASCII text file, which can then be compiled by the Microsoft Help compiler (available separately from Microsoft) into a Help file. 559 KB. Shareware by Michael Burton. Registration and support info: *71211.70@ compuserve.com*.

**E** Visual Help 3.1 A WYSIWYG Help development and runtime testing environment. You can drag and drop visual objects using Visual Help's built-in editor. A Project Wizard creates the base Help file. It provides support for bitmap, sound, and video files. You can design images, add buttons, and customize Help windows. Other features included are as follows: spell check, find/replace, export to manual, reports, topic printing, index/glossary objects, WinHelp macros, context ID generation. *Visual Basic Programmers Journal* Reader's Choice Award 1995. 427 KB. Shareware by Jerrell Ford. Obtain updates from the Internet at *http:// www.winwareinc.com*. Registration and support info: *70272.1656@ compuserve.com*. Uses own setup.

# **Graphics Converters**

**E** BMPWizard 1.0 This graphics utility that you put animation into your bitmapped graphics files. This is necessary if you want to replace the animated Windows advertising screen with an animated graphic of your own, as described in *Windows 95 Secrets.* 414 KB. Shareware by Andrea Benoni. Registration and support info: *100042.1264@ compuserve.com*. 32-bit.

**E** GIF Construction Set 1.0N4 New. A powerful collection of tools to work with multiple-block GIF files. Create GIF89 animations for your home page. 749 KB. Shareware by Alchemy Mindworks Inc. Obtain updates from the Internet at *http:// www.mindworkshop.com/ alchemy/ gifcon.html*. Uses own setup. Author's choice.

**E** Graphic Workshop for Windows 95 1.1W Allows you to convert image files among the most popular file formats. Graphic Workshop will view, convert, manipulate, catalog, index, color reduce and manage images in most of the popular image file formats. Its thumbnail mode allows you to preview images as you select them. 1 MB. Shareware by Alchemy Mindworks Inc. Obtain updates from the Internet at *http:// www.mindworkshop.com/*. Uses own setup.

**Imaging for Windows 95 1.0 New.** Use a PC to create, annotate, view and print TIFF, BMP, JPEG, PCX/DCX, and Microsoft Fax (AWD) image documents. Developers can also build custom imaging applications. Install note: Before you check the setup box to install TWAIN 1.6 DLL files, read the Readme file for configuration information. 2.2 MB. Freeware by Wang. Obtain updates from the Internet at *http:// www.wang.com/ sbu/ image95.htm*. Uses own setup.

 **Paint Shop Pro 4.10 New.** The new, 32-bit version of Paint Shop Pro is an even more powerful bitmap editor and viewer, as well as a master converter, paint, and screen-capture program. It now has built-in special-effects filters for drop shadows, buttons, cutouts, seamless tiles, and more. 3.8 MB. Shareware, with a retail version, by JASC Inc. Obtain updates from the Internet at *http:// www.jasc.com*. Registration and support info: *sales@ jasc.com*. Uses own setup. Authors' choice.

**PolyView 2.21** PolyView is a Gif, Jpeg, Tiff, and Photo-CD graphics viewer and file-conversion utility for Windows 95 and Windows NT. 449 KB. Shareware by PolyBytes. Obtain updates from the Internet at *Http:// 198.207.242.3/ authors/ polybytes/ default.html*. Registration and support info: *lcreeve@ msn.com*.

**RenderDotC 1.02 New.** A 3-D, photo-realistic scanline renderer. 1 MB. Free version of commercial software by Dot C Software Inc. Obtain updates from the Internet at *http://www.lava.net/dotc*. Registration and support info: *lamont@lava.net*. Uses own setup.

**Example 2.5 Smart Draw 95 v. 2.03** Smart Draw was the winner of the Best Graphics Program 1995, Shareware Industry Award. SmartDraw 95 is an easy-to-use program for Windows 95 that lets anyone draw flowcharts, diagrams and other business graphics. Offering a better value than Visio, SmartDraw provides drag-and-drop drawing, automatic connecting lines between shapes, built-in design styles, and shape libraries. It works with the Microsoft Office and other programs as a OLE Server. 615 KB. Shareware by SmartDraw Software Inc. Obtain updates from the Internet at *ftp:// connectnet.com/ pub/ users/ smartdraw/ outgoing/ sdraw95.zip*. Registration and support info: *mail@ smartdraw.com*.

**SnagIt/32 v. 3.0** With SnagIt/32, you can easily capture an entire screen, a

portion of the screen, or a single window or icon. SnagIt/32 sends the captured area to a file, to your printer or to the Windows clipboard. Your captured images can be pasted into other Windows applications such as word processors and desktop publishing programs. SnagIt/32 fully supports the Mail Application Programming Interface. MAPI support enables you to automatically mail captured images via any MAPI enabled mail package. In addition, SnagIt/32's Dynamic Data Exchange (DDE) messages enable application developers to add the features of SnagIt/32 to their applications. 252 KB. Shareware by TechSmith Corp. Obtain updates from the Internet at *http:// www.techsmith.com/ download.htm*. Registration and support info: *sales@ techsmith.com*. Uses own setup.

**EXTEDENT Stereograms 2 1.0** Stereograms 2 converts monochrome bitmaps into random-dot stereograms, which can be viewed on-screen or printed. A stereogram is a two-dimensional graphic that appears three-dimensionally when viewed properly. 150 KB. Shareware by Eric Bergman-Terrell. Registration and support info: *73667.3517@ compuserve.com*. Uses own setup.

**ThumbsPlus 3.0d New.** A graphic file previewer, locator and organizer that simplifies the process of finding and maintaining graphics, clip-art files, fonts and animations. It displays a small image (a *thumbnail*) of each file. You can use ThumbsPlus to browse, view, edit, crop, launch external editors, and copy images to the clipboard. You can use drag and drop to organize graphics files by moving them to appropriate directories. ThumbsPlus also creates a slide show from selected graphics and installs bitmap files as Windows wallpaper. 2.5 MB. Shareware by Phillip Crews, Cerious Software. Obtain updates from the Internet at *http:// www.cerious.com/*. Registration and support info: *cerious@ vnet.net*. Uses own setup. Authors' choice.

 **Ulead PhotoImpact GIF/JPEG Smart Saver 1.1AT New.** GIF/JPEG optimization combined with real-time previews and batch tests in an intuitive WYSIWYG interface. Functions either as a stand-alone program from the Windows Explorer, as an add-in for Ulead PhotoImpact, or as a 32-bit Export plug-in for Adobe Photoshop 3.0*x* and compatible image editors. 1.3 MB. Shareware by Ulead. Obtain updates from the Internet at *http:// www.ulead.com/*. Uses own setup.

**E** Web Image For Windows95 v. 1.71 Web Image is a full-featured imaging application that supports most popular graphics file formats. It offers a "thumbnail" display feature for web pages, zoom capabilities, color and depth adjustment, noise reduction, several special effects and image-mapping (on the registered version). 567 KB. Demo version by Group 42 Inc. Obtain updates from the Internet at *http:// www.group42.com/ webimage/ wi32d.zip*. Registration and support info: *info@ group42.com*. Uses own setup.

### **Hexadecimal Editors and Viewers**

**E** Aris Hexedit32 1.1 A 32-bit hexadecimal editor useful for inspecting the contents of programs and other non-text files. 2 MB. Shareware by Alexander Riedel, Aris Information Systems. Registration and support info: *100042.1707@ compuserve.com*. Authors' choice.

**H** Hedit32 1.2 A hex editor for Windows 95 and Windows NT. 306 KB. Shareware by Yuri Diomin. Registration and support info: *75020.404@ compuserve.com*. 32-bit.

#### **Installer and Uninstaller Software**

**E Freeman Installer 2.2** Allows you to create install scripts for programs. 1.6 MB. Shareware by C.K. Lee. Registration and support info: *tongk@ arch.su.edu.au*. Uses own setup.

**IDEEP InWatch 95 1.0 New.** InWatch tracks the changes some install programs make to your configuration files (Autoexec.bat, Config.sys, Win.ini, System.ini, Reg.dat) and creates a list of the files that are in your root, Windows, and Windows System folders. After you install an application, use InWatch's compare feature to compare your present configuration files and directory listings with the backups created previously. 375 KB. Shareware by Rick Green. Uses own setup.

**IVM Uninstall for Windows 2.0** An uninstaller that helps you keep track of what files an application installs, so you can uninstall them later. The interface is simplicity itself — you click a button before you install a new program, another button afterwards, and a third button to see a log file tracking everything that program installed. 100 KB. Shareware by Jeff Yablon, It's Your Money Inc. Registration and support info:  *71333.2623@ compuserve.com* or *72621.2222@compuserve.com* or *IYM@aol.com*.

 **O'Setup 95 v. 3.1 New.** O'Setup95 is a 32-bit application install toolkit for Windows95 developers and analysts. It includes automatic Add/Remove Programs uninstallation from the Windows Control Panel, Start Menu shortcuts, Compress.exeand PKZip.exe-compatible decompression, extended Registry access, long file names, custom dialogs, and floppy/CD-ROM disk layout. It also includes an integrated Project Manager and Wizard. 650KB. Shareware by Celtech Software. Obtain updates from the Internet at *ftp:// ftp.celsoft.com/ pub/ osetup95.zip or www.celsoft.com*. Registration and support info: *seano@ celsoft.com*. Uses own setup.

**Rosenthal Uninstall 7.10.95** Automatically removes unwanted Windows and DOS programs, files, and directories. You simply run this program once in DOS or a Windows DOS session before and after installing any other program. Rosenthal Uninstall automatically deletes any recorded installation and restores the system's Config.sys, Autoexec.bat, Win.ini, System.ini and disk boot sector tracks. 65 KB. Shareware by Doren Rosenthal, Rosenthal Engineering. Registration and support info: *doren@slonet.org*.

**EXECUTE:** WinSetup 1.0 A professional installation program for Windows applications. Supports programs being installed from multiple diskettes, self-extracting archives, running commands before or after the installation of an application, and more. From the author of Money Smith (see Applications, Finance and Investment Programs). 188 KB. Shareware by Bradley Smith, Money Smith Systems Inc. Registration and support info:  *70324.1077@ compuserve.com*.

# **Optical Character Recognition**

**E** Cuneiform OCR for Windows 2.0e New. Provides professional optical character recognition for Windows 95. It is accurate (99.96%) and fast. It scans and recognizes any page, any document, and any fax as well. 2.7 MB. Shareware by Cognitive Technology Corp. Obtain updates from the Internet at *http:// www.well.com/ user/ ctc*. Registration and support info: *ctc@ well.com*. Uses own setup.

#### **On-Screen Notes and Stickies**

**E** NetNote 1.7d NetNote is a 32-bit application that uses a "Post-It" note format to create graphical reminders for yourself or others. The program allows you to change the size, color, and fonts of the notes, adding a personal touch. In addition, you can use it to send messages to other NetNote users across the Internet. It also enables you to set alarms as added reminders. 300 KB. Shareware by Vetterhoeffer Laurent. Obtain updates from the Internet at *http:// ourworld.compuserve.com/ homepages/ vetty/ nn32.zip*. Registration and support info: *100752.2267@ compuserve.com*.

**E** Stickies 3.1 Enables you to stick notes on your screen, complete with management tools to deal with them. 605 KB. Shareware by Lou Grinzo. Registration and support info: *71055.1240@ compuserve.com*. Uses own setup.

## **Privacy**

**E** WinShredder 1.2 A Windows file deletion utility that "wipes clean" your files, complete with sound and animation, so that no one can undelete them. When your files are gone, you *know* they're gone. 585 KB. Shareware by Michael Haschka. Registration and support info: *73027.3307@ compuserve.com*. Uses own setup.

## **Spelling and Grammar Checkers**

**E** Spelmate 1.5 A spelling DLL for programmers to use to build spell-checking into any program. 1.2 MB. Shareware by James Herron. Registration and support info:  *100256.1414@ compuserve.com*. Uses own setup.

**Mintertree Spell Sentry 1.4** Checks for unrecognized words in plain-text files and Windows Write files. You can check files using two methods: by invoking a menu command or by dragging a file from the File Manager. See also Wintertree Thesaurus entry that follows. 904 KB. Shareware by Phil Comeau, Wintertree Software. Registration and support info: *72060.3065@ compuserve.com*.

**E** Wintertree Thesaurus 1.2 A thesaurus application that can be used with virtually any other Windows program. See also Wintertree Spell Sentry in the preceding entry. 692 KB. Shareware by Phil Comeau, Wintertree Software. Registration and support info: *72060.3065@ compuserve.com*.

#### **Text Editors**

**IMI Wizard 1.22** A multi-window, multi-file editor for INI or other text files. 507 KB. Shareware by Dave Th. Hutmacher. Registration and support info: *100012.74@ compuserve.com*.

**MegaEdit 2.5** A plain-text editor designed specifically to facilitate complex editing tasks involving multiple and/or large files. 311 KB. Shareware by David Carlson. Registration and support info: *76130.1463@ compuserve.com*.

**Scratch Pad 2.0** New. Scratch Pad is a multi-purpose note organizer and Notepad-like application. Tons of features. The setup program gives you options to add Scratch Pad to your Send To menu, associate .txt files with it, and other good ideas. 1.1 MB. Shareware by Lee Services. Obtain updates from the Internet at *http:// www.sliceoflife.com/ official/ leesoft*. Registration and support info: *lee@ usa.nai.net*. Uses own setup. Author's choice.

**TEXTER 22.1 New.** A Windows 95-aware text editor that can edit very large text files. It supports MDI with two views per file, 31 edit commands, drag-and-drop editing, undo/redo, block select, block fills, visible bookmarks with group edits, hex views, Grep searching, and file compare. 1.8 MB. Shareware by Helios Software Solutions. Obtain updates from the Internet at *http://www.textpad.com/*. Registration and support info: *keith@ heliosoft.demon.co.uk*. Uses own setup.

 **UltraEdit-32 4.10a New.** Both a text editor and a hexadecimal editor. UltraEdit places no limit on file size — up to 255 documents can be open at a time, plus it supports multi-level undo and redo. It features column layout and column editing of documents. You can search and replace text characters (of course), but also search, replace, cut, copy, and paste *hexadecimal* codes. 648 KB. Shareware by Ian D. Mead. Obtain updates from the Internet at *http://www.idmcomp.com/*. Registration and support info: *71613.2654@ compuserve.com*. 32-bit.

**EXECUTE:** Vault 1.14 for Windows 95 and NT 3.51 Stores your information as an outline. Vault then organizes your information into categories and sub-categories you specify. 700 KB. Shareware by Personal MicroCosms/Pocket Sized Software. Obtain updates from the Internet at *http://members.aol.com/ericb98398/*. Registration and support info: *73667.3517@ compuserve.com*. Uses own setup.

**E** WinEdit 95g WinEdit 95g is a fast, powerful programmer's text editor for Windows 95 and NT. It opens virtually unlimited files, up to available memory. Supports multi-level undo/redo. It runs compilers, captures output, and shows errors in context. It also allows you to search/replace with (optional) regular expressions. It supports "2-up" printing, syntax coloring, key reassignments, compiler support, macro recording, and configurable Bak files. 1.2 MB. Shareware by Wilson WindowWare. Authors' choice. Obtain updates from the Internet at *http://www.windowware.com/*. Registration and support info: *support@ windowware.com*. Uses own setup.

**N** Word Express 2.0 An award-winning, full-featured word processor. WordExpress combines high quality with an affordable registration policy for companies that need everyone to use the same word processor but don't want to pay hundreds of dollars per person. It supports an amazing number of features: WYSIWYG editing, style sheets, embedded tables and pictures, multiple columns, borders and shading, headers, footers, tables, spell checking, thesaurus, mail merge and automatic envelopes, customizable tool bar, text and picture frames, drawing tools, and more. 2

MB. Shareware by MicroVision Development. Uses own setup. Obtain updates from the Internet at *http://delta.com/microv/home*. Registration and support info: *75201.104@ compuserve.com*. Uses own setup.

# **Text Search Packages**

 **Grep32 1.1** A character-based searcher that you start in a DOS session under either Windows 95 or Windows NT. 44 KB. Freeware by Marc Geist. No technical support.

#### **Viewer Software**

**Drag & View 1.22 New.** A Windows 95- and Windows NT-compatible file viewer, complete with many drag-and-drop features. 1.4 MB. Shareware by Canyon Software. Uses own setup. Obtain updates from the Internet at *http:// www.canyonsw.com*. Registration and support info: *danb@ canyonsw.com*. Uses own setup. Author's choice.

**E** VuGrafix 1.3 With VuGrafix, you can view, edit, re-format, and print images, and display all images in a folder as thumbnails. Most of the popular graphics formats are supported. 278 KB. Shareware by Informatik Inc. Obtain updates from the Internet at *http:// www.execpc.com/ ~infothek/ vugrafix.html*. Registration and support info: *info@ informatik.com*. Uses own setup.

**E** WnBrowse 3.8 for Windows 95 A 32-bit file viewer. It enables you to view files in a text or hexadecimal (binary) format. 253 KB. Shareware by Nigel G. Thomas. Registration and support info: *100117.1542@ compuserve.com*. Uses own setup.

**Mord Viewer for Windows 95** Microsoft's 32-bit viewer/printer for Word for Windows 95 files or earlier. Word Viewer allows users to read and print Word documents, but it does not allow them to edit documents. Users may, however, copy information from Word documents and activate OLE objects embedded within them. It gives users the flexibility to zoom in and out and view page layouts, outlines, headers/footers, footnotes, and annotations. It works with Internet Explorer to view files formatted with Word. 2.2 MB. Freeware by the Office Development Team, Microsoft Corp. Support from Microsoft Product Support Services, 206-637-7099. Obtain updates from the Internet at *http:// www.microsoft.com/ msoffice/ freestuf/ msword/ download/ viewers/ viewer95/ default.htm*. Uses own setup.

# **Zip File Managers and Unzip Programs**

**E** Aeco Zip Explorer Pro for Windows 95 1.05 Aeco ZIP Explorer PRO 95 is a shell extension technology for Windows 95. Zip Explorer fits into Windows 95 desktop with an Explorer-like interface. You can use OLE to drag and drop to any folder or even the Desktop for immediate automatic decompression. Alternatively, you can drag and drop files into archives for compression. It enables you to view compressed files. It also provides native support for Internet standards like TAR, uncompress and gzip. 297 KB. Shareware by Aeco Systems. Obtain updates from the Internet at *http:// www.creative.net/ ~aeco/*. Registration and support info: *aeco@ creative.net*. Uses own setup.

**Drag & Zip for Windows 95 v. 1.3** A zip file manager that links with Explorer, Drag And File or any file manager that supports context menu extensions. You can zip or unzip files with a right mouse click. It provides built-in zipping and unzipping with long filename support, as welll as built-in support for password protection and zipping a large file across multiple floppies. You can use it to create zip sets to automate the zipping process. 670 KB. Shareware by Canyon Software. Obtain updates from the Internet at  *http:// www.canyonsw.com*. Registration and support info: *danb@ canyonsw.com*. Uses own setup.

**If Information Transfer Professional 1.0** A highly versatile utility that compresses and decompresses files. It supports 16 different flavors of 7-bit encoding that are popular on the Internet (where 8-bit files, such as Zip files, often cannot be transmitted reliably). These flavors include Uuencode and Uudecode, XX, MIME, Wincode, POST, xmitBin, BITFTP, SimTel, Comp.binaries, Alt.binaries, and others. The program can also extract information from multiple sequentially numbered files in one operation. XferPro (as its friends call it for short) is no ordinary version 1.0 — it's based on Uucode 2.0, an earlier decoder. 266 KB. Shareware by Bruce Sabalasky, Sabasoft. Registration and support info: *sabasoft@aol.com*. Uses own setup. Authors' choice.

**MinZip 6.2 New.** WinZip is Windows 95-based compression and decompression software. This program is absolutely essential for sending and receiving files. You can view individual files in a Zip archive prior to decompressing them. One of the finest pieces of software we've seen, whether shareware or not. 846 KB. Shareware by Nico Mak Computing Inc. Uses own setup. Authors' choice. Obtain updates on CompuServe (GO WINZIP, then retrieve Winzip95.exe); on AOL, main file area, Winzip95.exe. Registration and support info: *support@ winzip.com*. Uses own setup.

*N* ZIPExplorer ZIPExplorer is an extension to your Windows Explorer shell which allows you to interact with compressed Zip archives as if they were normal folders on your hard disk. You can open Zip archives as you would any normal folder, and inside you will find the files and folders that were added to the archive by whomever originally created it. Supports virus scanning and encryption. Works with two ZIPExplorer Utilities (see listings below). 751 KB. Shareware by Silicon Prairie Software. Obtain updates from the Internet at *http://www.iceonline.com/home/plummer/ zipexplr*. Registration and support info: *plummer@ iceonline.com*. Uses own setup.

 **ZIPExplorer Utilities** These two utilities work with ZIPExplorer (see listing above). **ZipSFX** modifies your registry to allow ZIPExplorer to operate on self-extracting archives created with PKWare's Zip2exe program. **ZipXRun** is a tiny (17 KB) program that starts ZIPExplorer. This is useful for applications like Netscape Navigator that

require a separate executable file to start "helper" applications. After you install these utilities, read the documentation files in the program group to learn how to configure them to work with ZIPExplorer. 18 KB. Freeware by Silicon Prairie Software, requires ZIPExplorer (shareware). Registration and support info: *plummer@ iceonline.com*. **E** Zip Navigator 2.03 A set of tools that zip and unzip files without using DOS utilities. 622 KB. Shareware by Richard S. Patterson. Registration and support info:  *70771.1336@ compuserve.com* or *flashpoint@ msn.com*. Uses own setup.

## **Battery Monitors**

**UZPower 1.4** A battery power monitor designed specifically for powermanaged laptop and desktop computers running Windows that have only flimsy lowpower warnings. 162 KB. Shareware by Uwe Zimmermann, Uzful Software Inc. Registration and support info: *uzful@ mv.mv.com*.

#### **Business and Scientific Calculators**

 **4A Calculator 3.1** Percentile, square root, square, and 1/*x* calculations. 141 KB. Shareware by David M. Bishop. Registration and support info: *71571.3306@ compuserve.com*.

**AddEase 1.0** A business calculator with a running "paper" tape, just like the ones on real desktops. 301 KB. Shareware by Ric Way. Registration and support info:  *calctech@ halcyon.com*. Uses own setup.

**Equator 1.3** A scientific calculator for Windows. Uses Reverse Polish Notation (RPN), which is easier to use to enter long calculations than ordinary 4-function calculators. 369 KB. Freeware by David A. Karp. No technical support.

**I** Judy's TenKey 3.0.1 An award-winning calculator that features a scrolling "paper tape" so you can see your figures as they add up (or don't). This is no ordinary four-banger — you can actually correct a number on the tape and watch all the other numbers change in response. You can make Judy's TenKey work like an adding machine, a handheld calculator, or a scientific tool that uses engineer's Reverse Polish Notation (RPN), a fast and powerful way to enter formulae. It calculates mortgage payments, inflation adjustments, standard deviation — whew! 372 KB. Shareware by Dan Stickel, Judy's Applications. Registration and support info: *70574.2247@ compuserve.com*. Uses own setup. Authors' choice.

**RCALC 2 for Windows 95 and NT** RCALC 2 is a Reverse Polish Notation (RPN) calculator. 340 KB. Shareware by Personal MicroCosms/Pocket Sized Software. Obtain updates from the Internet at *http://members.aol.com/ericb98398/*. Registration and support info: *73667.3517@ compuserve.com*. Uses own setup.

## **Clock and Date/Time Programs**

**E** Application Timer 3.0d Launches applications unattended on a userdefinable schedule. It will launch DOS or Windows programs. It can launch programs once, every minute, every 15 minutes, hourly, daily or weekly. It can be used to automate operations such as data collection, modem communications, e-mail, long reports, intensive calculations, etc. 264 KB. Shareware by Tron Black. Registration and support info: *wintrnx@ xmission.com*.

**BarClock 4.1a** Makes use of unused space in the title bar of each application. Includes program launch icons, task icons, resources, alarms, timers and a calendar. Provides a software development kit (SDK) in a zip file for programmers to use to tap the clock's features. 408 KB. Shareware by Patrick Breen, Atomic Dog Software. Registration and support info: *pbreen@ world.std.com*.

**E** Calibra 1.12 A "smart clock" and "clock editor." It's similar to the standard Windows Clock program in what it does, but with a large selection of carefully designed, colorful clock faces to choose from and edit. The unregistered version works only on alternating days. 949 KB. Shareware by Tim Parish. Registration and support info:  *100351.2443@ compuserve.com*. Uses own setup.

**ClockMan95 v.1.0prerelease** Runs tasks at various times you define. Automates mainframe data downloads, backups, e-mail runs, disk optimizations, virus scans. 2.7 MB. Shareware by Graphical Dynamics Inc. Authors' choice. Obtain updates from the Internet at *www.halcyon.com/ksimonds/gdi.html*. Registration and support info:  *70144.1540@ compuserve.com*. Uses own setup.

**Phases of the Moon 1.01** Brian and Davis play poker with the Full Moon Poker Club, so they've gotta know when the full moon is. This applet puts it on your Task Bar. Right-drag the program file to your Windows\Start Menu\Programs\Startup folder and click Create Shortcut Here to make it appear automatically. 61 KB. Freeware by Argun Tekant. No technical support. Authors' choice.

**E** Somar ACTS 1.7 A Windows 95- and Windows NT-aware program that sets your computer's clock by calling up (through your modem) the National Institute of Standards and Technology (NIST) or United States Naval Observatory (USNO) time source. 170 KB. Shareware by Frank Ramos, Somar Software. Registration and support info: *72202.2574@ compuserve.com*. Authors' choice.

**E** Squedule 4.0 Squedule allows you to schedule any program to launch whenever and however often you want. 260 KB. Shareware by Blue Squirrel Inc. Obtain updates from the Internet at *http://www.bluesquirrel.com/free.htm*. Registration and support info: *info@ bluesquirrel.com*. Uses own setup.

**EXECUTE:** Start Once a Day 2.3 This program is designed to execute several tasks or programs only once per day. Every time you start Windows, the program checks the applications you've specified to see if they've been run previously on that day. If they have not been run before, then it starts them. Otherwise, it skips them. 424 KB. Freeware by Kwan Leung. No technical support.

**E** Stop Watch 2 2.02 Times activities for you. 38 KB. Shareware by Eric Bergman-Terrell. Registration and support info: *73667.3517@ compuserve.com*. Uses own setup.

**Talking Clock 2 for Windows 95 and NT** Talking Clock 2 displays the current time and optionally announces the time every 15 minutes using a sound card. 331 KB.

Shareware by Personal MicroCosms/Pocket Sized Software. Obtain updates from the Internet at *http://members.aol.com/ericb98398/*. Registration and support info:  *73667.3517@ compuserve.com*. Uses own setup.

**MinClock 4.03** Displays the time and date in many different formats and includes 25 alarms with several options (daily, every *n*th day, and so on). It provides you with the ability to run programs at specified times. 197 KB. Shareware by David Feinleib. Registration and support info: *76516.20@ compuserve.com*.

### **Configuration and Boot-Up Utilities**

**1** 95 Multi Booter v3.0 This program allows you to select which way to boot up Windows 95. 8KB. Freeware by Fred Salerno. No technical support. It installs two files into the Windows folder (95booter.exe and 95b.exe), so they operate automatically on the Path. Obtain updates from the Internet at *ftp:// oak.oakland.edu/ SimTel/ win95/ sysutil*.

**E** Boot Manager 95 Boot Manager is a utility that allows you to configure your Windows 95 bootup options. 1.41 MB. Freeware by Kevin Ferguson. No technical support. Obtain updates on CompuServe by typing GO MSWIN95, General Uploads, Bm95full.zip. Uses own setup.

**CMOSSave 2.2** This DOS utility saves your CMOS settings. These are the settings in your computer's Complementary Metal-Oxide Semiconductor, which remembers what kind of hard drive you have and other information you'd rather your computer not forget. When your battery goes dead two or three years from now (or something else zaps your CMOS, such as a crashing application), *you'll be glad you took a minute to run CMOSSave beforehand.* 44 KB. Shareware by Roedy Green. Registration and support info: *roedy@ bix.com*. Authors' choice.

# **Desktop Shells and Launchers**

 **Cigar Box 1.2** Automatically creates folders of program and file icons. 79 KB. Shareware by Kurt P. Herzog. Registration and support info: *72122.2023@ compuserve.com*. Uses own setup.

**E** Clysbar 2.2 The Clysmic Icon Bar (Clysbar) is a series of nested (treestructured) vertical or horizontal bars with iconic buttons used for running programs. 1.1 MB. Shareware by Ralph Smith. Registration and support info: *76156.164@ compuserve.com*. Uses own setup.

**DOS Explore 95** DOS Explore 95 adds a new right-click menu item to Explorer that allows you to browse the currently selected directory from the MS-DOS Prompt or from an alternative command prompt. *Windows 95 Secrets* also contains instructions on how to make this change manually. 12 KB. Freeware by Firas El-Hasan. No technical support. Obtain updates from CompuServe (GO WINNEWS).

**Exit 95 1.3 New.** Exit 95 places an icon in the System Tray with a menu allowing you to exit Windows, reboot Windows, exit to DOS, or log-on as a different user. Faster than clicking the Start Menu, ShutDown, etc. 1.4 MB. Shareware by Mark Everhard. Obtain updates from the Internet at *http://home.sprynet.com/sprynet/etech01/ share.htm*. Registration and support info: *ETech01@ sprynet.com*. Uses own setup.

**EZDesk for Windows 95 v.1.7** EzDesk is a utility for Windows 95 that manages the layout of your Desktop icons. A perfectly arranged desktop often gets scrambled by a misbehaved application or rearranged by name, type, size, or date. EzDesk can restore your desktop icons to a previously saved layout. EzDesk also supports the Microsoft(R) QuickRes utility. Other useful features include hiding all desktop windows, clearing the Documents menu list, saving and restoring open desktop folders' size and position, sizing windows to the maximum workarea, submenuing your last 10 commands, and shutting down Windows 95 quickly via a hot key. 74KB. Shareware by Melissa Nguyen. Authors' choice. After installing EZDesk, you must rightclick the icon you find in the program group folder and then click Install to finish configuring EZDesk. Obtain updates from the Internet at *ftp://users.aol.com/EzDesk95/ ezdesk17.zip*. Registration and support info: *70571.637@ compuserve.com*.

 **Flush 95** The purpose of this program is to remove all entries from the Documents folder on Windows 95's Start menu. This result is achieved by simply deleting all \*.LNK files from the \Windows\Recent directory. 14 KB. Freeware by Marc Zimmermann. No technical support.

**If Icon Corral 2.0 New.** Allows you to select applications you don't want to appear on the Task Bar when they are running. Useful for keeping space on the Task Bar free of processes that you never need to (or can't) switch to. Not an icon editor. 768 KB. Shareware by Eric Askilsrud. Obtain updates from the Internet at *http:// weber.u.washington.edu/ ~redlense/ win95.html*. Registration and support info: *erask@ cd.washington.edu*. Uses own setup.

**IMIMUM 2.22** This Virtual Window Manager allows you to implement virtual desktops (portions of the Windows desktop that are outside the boundaries of your monnitor, but which you can jump to). 30 KB. Shareware by George Harth. Obtain updates from the Internet at *http://www.kent.edu/~gharth*. Registration and support info:  *gharth@ mcs.kent.edu*.

**Launchpad 95 1.01** Launchpad is a launching pad for applications. 55 KB.

Shareware by Prasad Thammineni. For proper operation, Launchpad requires that you previously installed either of the Windows 95 applets WordPad or MS Paint. (Launchpad requires DLL files that are installed by these applets.) If you chose not to install either of these when you installed Windows 95, use the Control Panel's Add/Remove Software dialog box to install one or the other from your Windows 95 CD-ROM or diskettes. On the Internet, you'll find Launchpad at *ftp.cdrom.com/2/win/95/ utils/ LANCH101.EXE*. Registration and support info: *102706.3167@ compuserve.com*. Uses own setup.

**Missing Metrics 1.01** A tiny Windows 95 application that lets you set the location and spacing of minimized icons in Multiple Document Interface (MDI) applications like Microsoft Word or WinCIM. You can also turn on or off the zooming Windows effect. 21 KB. Freeware by Matthis Koenig. No technical support. Authors' choice.

**E** Restart for Windows 95 This program creates an icon on your Windows 95 desktop that says "Re-Start." When you double-click the re-start program, everything is safely closed and the computer reboots. This program can also be used when you are in MS-DOS mode under Windows 95 as opposed to the plain MS-DOS prompt. Note: The program assumes your Windows folder is named \Windows. 19KB. Shareware. Obtain updates from the Internet at *http://www.atom.com/restart*. Uses own setup.

**Return to Desktop 1.0** This utility puts itself on the Task Bar so that you can return to a clean desktop from a full-screen DOS window by pressing Alt+Tab (not just Ctrl+Esc). 19 KB. Freeware by Maximized Software Inc. No technical support.

**Run 2.5** A single-click application launch pad. You can place up to 32 programs with any command-line parameters on this pad. Run allows you to launch an application with a single mouse click. You can drag and drop any executable files or folders on the launch area to add them. Use a right mouse click on the button to set up any loaded application. You can also drag and drop a document or any non-executable file on an associated application to launch that application with the file loaded. A version of Run is contained in Task — see the Task entry that follows. 92 KB. Freeware by Russell Holcomb. No technical support. Authors' choice.

**EXECUTE:** ShutDown v1.50 ShutDown v1.50 will shut down your computer. Using this program is quicker than clicking Start, ShutDown or using NT's Program Manager to shut down. You can also use it to shut down your computer from a batch file or a shortcut on the 95 desktop. This program will also log off the current user or restart the computer. It supports timed shutdowns, running of a batch file or program before shutting down, and Windows 95's MS-DOS mode. 11 KB. Shareware by Chris Bluethman. Obtain updates from the Internet at *ftp:// oak.oakland.edu/ SimTel/ nt/ admin/ sdown150.zip*. Registration and support info: *72347.3306@ compuserve.com*.

**E** Shutdown Butler 1.3 New. Shutdown Butler provides a quick shutdown menu in the System Tray. It also optionally ejects any CD-ROM that may be in your drive, but only if the drive contains a CD-ROM. 733 KB. Shareware by Scott Killen Software. Obtain updates from the Internet at *http:// www.intergate.net/ uhtml/ wizard/*. Registration and support info: *wizard@ intergate.net*. Uses own setup.

**E** SmilerShell/95 v1.3 SmilerShell is a button on the title bar of whichever app you're working in. Right-click the button to see your configurable Apps list and launch a new program or switch to a currently-running task. Alternately, left-click the button to

reveal the command line, which supports pipes, redirection, and internal DOS commands. If you set its Sync With Explorer switch, it keeps Explorer's current directory synchronized with SmilerShell/95. 172 KB. Shareware by Bardon Data Systems. Obtain updates from the Internet at *ftp:// SimTel/ win95/ sysutil/ smi95v13.zip*. Registration and support info: *72340.375@ compuserve.com*. Uses own setup.

**E** SuperMenu 2.1 A pop-up menu that enables you to select the Win95 Start Menu from anywhere on the desktop with a single right mouse-button click. It works best when you add it to the Win95 StartUp folder, making it readily available for use anytime. SuperMenu also provides easy access to much-used Windows functions such as window close (exit), minimize, maximize, and restore. 28 KB. Shareware by Jarle Pettersen. Obtain updates from the Internet at *http://www.cris.com/~randybrg/win95/ supermenu21zip*. Registration and support info: *jarlep@ telepost.no*.

**Tab2Desk 1.1 New.** Minimize all applications by pressing Alt+Tab until the Tab2Desk icon is highlighted. This allows you to access your Desktop from your keyboard without having to right-click the Task Bar and click Minimize All Windows. Installation Note: To finish up after running the installation routine from the CD-ROM, you must right-click the Tab2Desk.inf icon, then click Install and restart Windows. 44 KB. Freeware by JD Design. Obtain updates from the Internet at *http:// ourworld.compuserve.com/ homepages/ jdd*.

**TagIt 1.15** Automatically records positions of text and lets you jump back and forth among previous views by using a hotkey. You can also leave markers on portions you may want to refer to again. Tags appear next to the scroll bar. TagIt also lets you leave notes to annotate text, and add titles to sections of the text. 284 KB. Shareware by Hiroshi Ishikawa. Registration and support info: *73610.2750@ compuserve.com*. Uses own setup.

**Task 1.1** Task is a small utility that shows all the tasks running in your system. It is intended to be used instead of the Task Bar. It shows non-minimized tasks in the order of last use. When an application is minimized, Task places it at the bottom of the list. A numerical display shows the number of active tasks. Task contains a version of Run — see the previous Run listing. Task is not recommended for VGA (640 x 480) screens. 306 KB. Freeware by Russell Holcomb. No technical support. Authors' choice.

**TrayIcon 1.3** TrayIcon is a Windows 95 32-bit program that was developed to provide one-click access to programs. Using TrayIcon, you can add icons to the Windows 95 system tray to run your favorite programs. See also Win Tray, described below. 65 KB. Shareware by Brian McCarty. Obtain updates on CompuServe (GO WINNEWS, then switch to the Windows 95 library and download Trayicon.zip). Registration and support info: *75121.2130@ compuserve.com*.

**MinGo 1.3** WinGO is a little utility that sits as an icon in the Windows95 system tray (next to the clock). Its main function is to provide a quick way of getting at your most commonly used directories without having to load Explorer and navigate to them. 32 KB. Shareware by Steve Saxon. Obtain updates from the Internet at *http:// ourworld.compuserve.com/ homepages/ steves*. Registration and support info:  *100321.2355@ compuserve.com*.

 **WinHacker 95 1.1** WinHacker 95 gives the user a way to configure some options in Windows 95 that are not in the GUI (Graphical User interface). You get a free upgrade to WinHacker 2.0 if you register 1.1. 6 KB. Shareware by Wedge Software.

Obtain updates from the Internet at *http://www.wojo.com/wedge//*. Registration and support info: *wh95@wojo.com*.

**No. 6.1 Win Tray 96 5.0 New.** Allows you to add up to eight applications as icons on the System Tray. Simply click the icon in the Tray to start it, rather than looking through the Start Menu. See also TrayIcon, described above. 291 KB. Shareware by G.L. Liadis Software. Obtain updates from the Internet at *http:// www.vpm.com/ glliadis*. Registration and support info: *glliadis@ aol.com*.

**Minu v. 2.0** WinU is a Windows 95 access control menu system with timeout and security control features. Parents can use it to allow children to use only certain software on the family PC. You can set up different password-protected WinU desktops, with different programs and characteristics, for each member of the family. You also can limit the amount of time that any program or desktop can be used. Businesses can use WinU to allow employees to run only authorized software, making other programs unavailable. Computer stores can let the shopping public try their featured hardware or software. 168 KB. Shareware by Bardon Data Systems. Obtain updates from the Internet at *www.bardon.com*. Registration and support info: *72340.375@ compuserve.com*. Uses own setup.

**WrapUp 1.3** This utility provides a convenient way for you to clean up temporary files, run backup programs, log off network resources, or start other tasks when you won't be needing Windows again for a while. Upon detecting Windows starting to exit, WrapUp first closes all of your desktop programs that do not require confirmation. It then executes the programs in your personal Shutdown group. You then close those programs that are asking whether to "save" or "exit." 251 KB. Shareware by Tessler's Nifty Tools. Obtain updates from the Internet at *http://*

 *ourworld.compuserve.com/ homepages/ nifty\_tools/ tools.htm*. Registration and support info: *71044.542@ compuserve.com*.

## **Diagnostic and Reporting Utilities**

**EXTERT Alignment Tools 2.0** This utility allows you to set up and test your Windows monitor (display) to see if you are getting optimum performance. It is a helpful utility for anyone needing to adjust CRT displays. 516 KB. Freeware by Stephen Jenkins. No technical support.

**Michael's Disk Benchmark for Windows 95 v. 1.11** You can use this utility to test the speed of your disk drive. 122 KB. Shareware by Michael Schoebel. Obtain updates from the Internet at *http:// ourworld@compuserve.com/ homepages/ mschoebel/ mdb95.htm*. Registration and support info: *mschoebel@ um.netsurf.de*.

**E** SciTech Display Doctor 5.2 New. Updates your graphics board to the latest standards so programs will work correctly and run as fast as possible on your system. 1.6 MB. Shareware by SciTech Software Inc. Obtain updates from the Internet at *http:// www.scitechsoft.com/*. Registration and support info: *support@ scitechsoft.com*. Uses own setup. Author's choice.

**E** SysPal 95 New. A programming demonstration utility that displays a scrolling rainbow using all of Windows' 256 colors. (You can usually display only 236 colors plus 20 "system" colors.) 65 KB. Freeware by Robert Mashlan. The source code and updates for this program are available from the Internet at *http://www.r2m.com/win developer-FAQ/ graphics/ 4.htm*.

## **DOS Enhancements**

**Uzfulnix 1.2** This package is a subset of useful, Unix-like MS-DOS utilities for PCs. This collection attempts to complement the utilities available through the GNU MS-DOS project (GNU Utilities for MS-DOS). 632 KB. Shareware by Uze Zimmermann, UZful Software. Registration and support info: *uzful@mv.mv.com*.

#### **Network Programs and Utilities**

**IF IP Address Manager 2.1a** Keeps track of IP (Internet Protocol) addresses assigned throughout a Local Area Network (LAN) or Wide-Area Network (WAN). 1.6 MB. Scott Davenport. Registration and support info: *mail0536@ pop.net*.

 **PassWord Generator 1.0** Automatically generates lists of random passwords. You can generate passwords by setting different options such as: password length, differentiation between uppercase and lowercase letters, and whether or not a character may be repeated. 179 KB. Shareware by Jarle Pettersen. Registration and support info:  *jarlep@ powertech.no*.

**EXECUTE:** Winmenu 6.0b for Novell Networks Winmenu is designed to facilitate access to applications and provide authorized access for users. 497 KB. Shareware by Ricky Freyre. Registration and support info: *70154.2635@ compuserve.com*. Uses own setup. Requires Novell 3.*x* or higher.

**E** WinSetPass 1.53 This program helps maintain passwords on NetWare 2.2, 3.11, 3.12, and 4.*x* file servers. 173 KB. Shareware by Nick Payne. Registration and support info: *100033.432@ compuserve.com*.

## **Programs for Good Ergonomics**

**E** ScrollMaster 1.0 A utility that makes scrolling the screen easier. Scrolling is performed on the window located under the ScrollMaster window. 50 KB. Shareware by Jarle Pettersen. Registration and support info: *jarlep@ powertech.no*.
# **Resource Monitors**

**EXECUTE:** Memory Analyst 1.01 This monitor allows you to trace memory status over time, and then analyze your system efficiently. It graphs values and provides a way to find out how much RAM would be necessary to speed up Win95 substantially. 159 KB. Shareware by Bruno D'Andrea, Executive Partners Software. Obtain updates from the Internet at *http:// www.windows95.com/ apps/ utils.html*. Registration and support info:  *bdandrea@ msn.com*.

**SuperMonitor 1.0** SuperMonitor displays different resources in separate windows. It monitors User, GDI, Mem, RAM, virtual memory (swap file), and DOS memory. To determine an app's memory usage, you start a window on memory and then stop that window's monitoring. (This "freezes" the figures.) Then start your app and open another SuperMonitor window. The difference between the two readings is the amount of memory used by the app — or any combination of apps you choose. The unregistered version works only for a few minutes at a time, which is plenty for quick tests. 281 KB. Shareware by Gary S. Tessler. Authors' choice. Obtain updates from the Internet at *http:// ourworld.compuserve.com/ homepages/ nifty\_tools*. Registration and support info: *71044.542@ compuserve.com*.

**I** VidRes 1.0 Enables you to quickly switch the display resolution of your machine without making the change permanent. 34 KB. Freeware by Dave Lowndes. No technical support.

**MinGDI 2.0** Displays the number and type of Graphics Device Interface resources currently being used. It shows the current values for the number of bitmaps, brushes, DCs, fonts, metaDCs, metafiles, palettes, pens, and regions in memory. Also displayed are the Microsoft-reserved disabled DCs and max. It also allows you to mark the current settings and monitor the changes. 39 KB. Freeware by Russell Holcomb. No technical support.

#### **Screen Savers**

**Note:** After installing all screen savers, you must use the Control Panel's Display dialog box (Screen Savers tab) to select and configure the screen savers for your system. Screen saver files (.scr files) reside in your C:\Windows\System folder, where they are accessed by the Control Panel.

**Backdrop for Win32 v1.01** Backdrop creates wallpaper with multiple bitmaps. You can use tiled and single bitmaps in one wallpaper. Backdrop's point-and-click interface allows you to drag bitmaps into place. 22KB. Shareware by David A. Rogers. Obtain updates from the Internet at *http:// www.prairienet.org/ ~darogers/ bdrop101.zip*. Registration and support info: *darogers@ prairienet.org*.

**EXECY CyberSpace ScreenSaver 2.02** This compact screen saver moves a spinning, 3-D digital clock around your Win95 desktop and completely scrambles whatever is displayed on your monitor. Don't panic though — everything is returned to normal with a touch of the mouse. 41 KB. Freeware by Thomas Rønneberg. No technical support. Obtain updates from the Internet at *http://www.intercom.no/~thomas/cyber.zip.* 

**H** Hot Corners Hot Corners for Windows 95 is a screen utility that enhances your system by allowing you to activate or prevent the screen saver simply by moving the mouse cursor in a user-defined corner of the screen. If your screen saver is password-protected and you have to leave your desk for a while without wanting anyone to see the information on your screen, you simply move the cursor into the corner and Hot Corners activates your screen saver within one second. The program defines the corner of the screen as a 5-pixel x 5-pixel region. 19 KB. Shareware by Firas El-Hasan. Obtain updates on CompuServe (GO WINNEWS). Registration and support info: *FirasE@ msn.com*.

**Nivia 1.1** A slide show of images you place in the Nivia subdirectory. 343 KB. Shareware by Robert Hashemian. Registration and support info: *st000555@ hrzpub.thdarmstadt.de*. Uses own setup.

**Photo Show 3D 1.21** This utility maps a .bmp or .pcx image to the surface of a 3-D object and tumbles it across the screen. It's an impressive effect that you must see to believe. 746 KB. Shareware by Keith A. Marshall. Registration and support info:  *73047.253@ compuserve.com*. Uses own setup. Authors' choice.

**E** Scrgo! 95.6 Activates your screen saver. 26 KB. Shareware by Tim Webber. Registration and support info: *t.e.webber@ sheffield.ac.uk*.

 **SOS Personal Edition 1.1** S.O.S. (Save Our Screens) is a customizable photo screen saver. Using S.O.S. Personal Edition, you can create a screen saver with any user-defined Windows bitmap (Bmp) file. 185 KB. Shareware by Chuck Steenburgh. Registration and support info: *72330.1776@ compuserve.com*.

**Mater Spots Screen Saver For Windows95 1.4** Your screen image gets wet. 48 KB. Freeware by Lee Lorenz. No technical support. Author's choice. Obtain updates from the Internet at *http:// www.tir.com/ ~llorenz/ files/ wtrspt14.zip*.

# **System Management Utilities**

**E** Barry Press Utilities for Windows 95 This suite of programs is a Swiss Army knife of nifty utilities for the inquisitive Windows user. The Match utility displays the differences between two files. CodeList prints text files to your printer without making you open an application like Notepad, which applies its own margins and headers. Flipper changes your printer orientation from portrait to landscape and back with the click of a mouse. CalPop and Time are pop-up calendar and clock programs, respectively. Runner provides you with a quick command line in Windows, and adds the line "Run Command" to the context menus in the Windows 95 Explorer when you rightclick an object. DLLMan shows reference/usage of DLL files. Reaper is a bonus program and identifies files not recently used. 643 KB. Shareware by Barry Press. Obtain updates from the Internet at *http:// www.aros.net/ ~press/ utilities/ utilities.htm*. Registration and support info: *press@ aros.net*. Uses own setup.

**E** Better Colors 1A This utility changes the shades of the static Windows system colors. You can brighten the dull colors, change red to rose, black to navy, white to manila. An absolutely essential utility if you want to change the Windows 95 "window color" in the Display control panel, as described in *Windows 95 Secrets.* 75 KB. Shareware by Chuck Timmerman, Dadasoft. Registration and support info:  *70401.2407@ compuserve.com*. Authors' choice.

**DLL Master 3.2** Lists modules in memory, with source path and file statistics. It can load, unload, and decrement DLL use count. You can also use it to create multiple lists, compare, print, save, and restore. Document version and header info. 293 KB. Shareware by Tony Shaftel. Registsration info: *72540.1462@ compuserve.com*.

**Extreme CloseUp 2.0** Magnifies your screen so that you can see each pixel. You may change magnification at any time. A magnification-with-grid option is provided so that you can count the height or width of any particular screen element in pixels. 96 KB. Freeware by Kent Rollins. No technical support. Authors' choice.

**EZSplit 1.0** A Windows file splitter. It takes a huge file (larger than the size of a single diskette) and splits it across multiple diskettes so that you can transport it and put it back together at the other end. 1 MB. Shareware by James A. Sanders. Registration and support info: *sandersj@ enterprise.net*. Uses own setup.

**FileSync 1.1 New.** FileSync is a 32-bit application that allows you to display the contents of two folders side-by-side, comparing the time stamps of files and copying the most recent and/or missing files to their respective folders. 332 KB. Shareware (but no charge for version 1.1) by Tim Coates. Obtain updates from the Internet at *http:// ourworld.compuserve.com/ homepages/ coates/ filesync.htm*. Registration and support info: *coates@ easynet.co.uk*.

**Flying Colors 1.1** You can use this utility to change Windows' color palette any way you like. 108 KB. Shareware by Steve Marx. Registration and support info:  *72672.3476@ compuserve.com*. Authors' choice.

 **InSync** The purpose of InSync is to maintain an application's .INI files (located in your Windows directory) in the event that you have a dual or multi-boot system with more than one Windows directory. 11 KB. Shareware by Paul Traver. Obtain updates on CompuServe (GO WINNEWS, GO WINUTIL, or GO WINAVI). Registration and support info: *72144.422@ compuserve.com*.

**Lens 2.03** Lens normally magnifies an area of the screen around the mouse

pointer. It can alternately try to track the caret (the text cursor) in text applications, if you enable Track Caret mode. Or it can display a magnified, fixed area of the screen, if you choose Freeze Location mode. 75 KB. Shareware by Ned Konz. Registration and support info: *76046.223@ compuserve.com*.

**MinWin 1.0** Minimizes dialog boxes and windows so that only the title bar is visible. This utility is useful for "modeless" dialog boxes that remain on top of your screen, such as some "search and replace" dialog boxes. 14 KB. Freeware by Andreas Furrer. No technical support.

**DEM** Otto's VolID32 1.0 The Windows 95-aware Otto's VolID32 helps identify which CD-ROM disk is loaded in a drive. Because most disks have a unique label, VolID uses this label to display a title you supply. It updates the information every 15 seconds or so. 214 KB. Freeware by Doug Overmyer. No technical support.

**F** Parallel Port Information Utility 1.45 Determines the type and speed of your parallel ports. This is one of the few ways to determine whether your PC has the older, slower 4-bit and 8-bit parallel ports or the new Enhanced Parallel Port (EPP) or Enhanced Capabilities Port (ECP). 231 KB. Freeware by Parallel Technologies Inc. No technical support.

**Power Toolz 1.0** Power Toolz incorporates a calculator, Windows fast exit, 20page Clipboard extender, a DOS shell, command-line functions, a File Manager replacement with built-in Wav player, an icon viewer, and a program launcher. 217 KB. Shareware by Chris Haynes. Registration and support info: *73642.3626@ compuserve.com*.

**EXECUTE:** StartUp Manager 1.1 Gives you more control over your Windows StartUp sequence. 540 KB. Shareware by Allen Foster, Pinnacle Systems. Registration and support info: *75570.3512@ compuserve.com*. Uses own setup.

**No. 25 WinBatch 95e** THE batch language for Windows 95 and NT, WinBatch replaces dozens of single-purpose utilities. You can either use standalone scripts or add pop-up menus to the Explorer and Taskbar. WinBatch 95 supports structured programming, network access, floating point operations, binary/blob file access, access to the Registry database, and support for third-party DLLs. WinBatch provides more than 370 functions. 1.3 MB. Shareware by Wilson WindowWare. Authors' choice. Obtain updates from the Internet at *http://www.windowware.com/*. Registration and support info: *support@ windowware.com*. Uses own setup.

# **Utilities for Redefining the Keyboard**

**Easy Macro 2.01** You can use EasyMacro to record and playback keystroke macros without leaving your application. 161 KB. Shareware by Tron Black. Registration and support info: *wintrnx@ xmission.com*.

**Macro Mania 2.2 New.** Send keystrokes into applications or transfer information between programs with Macro Mania. Launch programs or switch to any running program. Schedule macros, messages, and more. Works with any Windows application, and helps you become a "Macro Maniac." 307 KB. Shareware by Jeff Camino, Northstar Solutions. Obtain updates from the Internet at *http:// ourworld.compuserve.com/ homepages/ starmail*. Registration and support info:

 *71561.2751@ compuserve.com*. Uses own setup. Author's choice.

**E** Windows Keyboard Manager 1.0 A keyboard macro manager. 266 KB. Shareware by Jarle Pettersen. Registration and support info: *jarlep@ powertech.no*.

### **Virus Scanners**

**E** McAfee VirusScan for Windows 95 VirusScan is a 32-bit anti-virus solution with a Windows 95 Explorer interface. It automatically scans and detects all known boot, file, stealth, mutating, multiparite and polymorphic viruses located in files, drives, and diskettes. VirusScan functionality appears within the Windows 95 context menu when you right-click Explorer objects. 1.1 MB. Shareware by McAfee Associates. Obtain updates from the Internet at *http:// www.mcafee.com*. Registration and support info:  *support@ mcafee.com*. Uses own setup.

**ThunderByte Virus Software 6.52** ThunderByte Anti-Virus Utilities were created in Europe to combat the growing threat of intelligent and sophisticated viruses around the world. 740 KB. Shareware by TCT-ThunderByte Inc. Obtain updates from the Internet at *http://www.thunderbyte.com/*. Registration and support info: 70754.366@ *compuserve.com*. Uses own setup.

### **Font Utilities and Icons**

**Note:** For the most up-to-date collections of Windows 95 icons on the Internet, visit Andy Watts's Happy Icons Collection at *http://dspace.dial.pipex.com/watts/andy/* and Tony Clemens's 256-color icon collection at *http:// www.cl.ais.net/ tclemens*. To see 256-color icons in 256 colors in Windows 95 requires a high-color or true-color display and the installation of Microsoft Windows Plus or the use of a utility in Microangelo (see description below).

**Drive Icons 1.1** This utility provides better looking drive icons for Windows 95. 3 KB. Freeware by Kent E. Willyard. No technical support.

**Font Sampler 1.0** Font Sampler displays the names of all the fonts you have installed on your computer. You can then select from the list and display or print a sample of characters from these fonts. 29 KB. Shareware by Jerry M. Johnson. Registration and support info: *75160.2530@ compuserve.com*.

**Fonter 7.0** Lets you view and print Windows TrueType and Adobe Type Manager fonts. 471 KB. Shareware by George Campbell. Registration and support info:  *74774.442@ compuserve.com*.

 **Microangelo 2.1 New.** An invaluable program to help you create, organize, and store your favorite Windows icons. The Microangelo Engineer component contains a feature in its System tab that configures Windows 95 to display 256-color icons -- if your display supports high color (65,000 colors) or true color (16 million colors) mode. Windows 95 is configured by default to display icons in only 16 colors (unless you've installed the Plus product). See the Microangelo documentation for more information. 655 KB. Shareware by Leonard Gray, Impact Software. Obtain updates from the Internet at *http:// www.impactsoft.com/*. Uses own setup. Author's choice.

**RRKeyFonts 2.0** This is by far the best set of fonts that display little pictures of the keyboard keys — Delete, Insert, Enter, Up, Down, even tiny mice. Most other "keycap" fonts are hard to read because of fake 3-D shading that makes the actual letters on the keys too tiny. RRKeyFonts actually look good embedded in the 12-pt. text used for most documentation. This makes these fonts indispensable for training manuals where you want to make it perfectly clear to the reader to press Enter, not type e-n-t-e-r. 134 KB. Shareware by Elizabeth Swoope. Registration and support info:  *76436.2426@ compuserve.com*. Authors' choice.

**Video Terminal Screen TrueType Font 3.3** If you need to document DOS programs in a Windows word processor, this font is a lifesaver. It contains all the linedrawing and accented characters from the DOS character set (known as the PC-8 character set in Hewlett-Packard printers). You can capture a text screen in DOS, then make it print perfectly in a Windows application — just switch the text to the Video Terminal font. An enhanced, smoothed version is also available. Shareware by E.A. Behl. Registration and support info: *70413.1073@ compuserve.com*.

### **Mouse Utilities and Cursors**

**E** The Backpacker's Cursors Backpacker's Cursors is a Win95 desktop cursor scheme assembled with backpackers, hikers, and campers in mind. 8 KB. Shareware by Pacific Quillworks. Obtain updates from the Internet at *ftp://ftp.islandnet.com/ SCOUTS/ becursor.zip*. Registration and support info: *uj296@ freenet.victoria.bc.ca*.

**The Bees! 1.0 Cursors** The Bees! is a desktop cursor scheme for Windows95. All fourteen little menaces were designed for beekeepers worldwide. 9 KB. Shareware by Pacific Quillworks. Obtain updates from the Internet at *ftp:// ftp.islandnet.com/ SCOUTS/ becursor.zip*. Registration and support info: *uj296@ freenet.victoria.bc.ca*.

**E** Bugs On My Desktop 1.1 Cursors Bugs On My Desktop is a assortment of creepy crawlers that replace the various Win95 cursors. There are 16 insects total, two of which are animated. 11 KB. Shareware by Pacific Quillworks. Obtain updates from the Internet at *http:// www.cris.com/ ~randybrg/ win95/ bgcursor.zip*. Registration and support info: *uj296@ freenet.victoria.bc.ca*.

**E** Clicker 1.2A Clicker lets you assign a number of different functions to the middle and right buttons of your mouse or trackball. You can modify buttons by using your Ctrl, Alt, and Shift keys. You also can use "chords" created by pressing two mouse buttons simultaneously. You can assign different settings for different applications. 148 KB. Freeware by Nemesis Consulting Group. No technical support. Explore the \ Funstuff\Mouse\Clicker folder of the CD-ROM if you'd like NT versions for Alpha and Mips machines. Obtain updates from the Internet at *ftp:// ftp.onramp.net/ pub/ IBM/ General/ clckr12a.zip*.

**Earth.ani 1.0** A spinning-world animated mouse pointer. Great to watch instead of the hourglass busy signal. 17 KB. Freeware by Andrea Benoni. No technical support. Authors' choice.

**Meta-Mouse 1.5** Improves the visibility of your mouse cursor in the following ways: (1) it can make the cursor blink on and off; (2) it can enlarge the cursor, displaying either a large black arrow with a white border, a large white arrow with a black border, a large inverse-color arrow, or numerous other formats; (3) it can change the cursor's shape dynamically (see the "Ultra-High Visibility" option); and (4) it can change the normally white part of the cursor to one of several other colors, including dynamic color cycling. 87 KB. Shareware by Alan D. Jones. Registration and support info:  *74030.554@ compuserve.com*.

**MouseKey 1.3** Assigns keys and commands to mouse buttons. You can have a global setting, a setting for the desktop, a setting for the non-client area of the windows or application specific settings. All mouse buttons (left, middle, and right) can be combined with Shift and Ctrl, so you can set up as many as 11 different key combinations or commands on mouse buttons. 46 KB. Freeware by Andreas Furrer. No technical support.

**DUMOUSE Mode 1.0 for Windows 95** Converts the behavior of menus in Windows 95 back to the Windows 3.1 behavior. In Windows 95, clicking an item in the Start Menu does not make that item's submenu remain open if you move your mouse off the original item. With OldMouseMode, you can simply click the left mouse button to highlight a menu item or open a submenu, as in Windows 3.1. We also show in *Windows 95 Secrets* how to do this with a manual Registry change. 55 KB. Freeware by Roger Rene Kommer. No technical support.

# **Card and Solitaire-Type Games**

**E** Canfield 1.0 Canfield is a variation of the Windows Solitaire game. 300 KB. Shareware by Daniel Thomas. Registration and support info: *72301.2164@ compuserve.com*. Uses own setup.

**E** Casino Vérité Blackjack v. 1.4a Practice your card-playing skills under realistic casino conditions. A casino file contains 833 rule sets from 509 actual casinos. You can set the game's rules by selecting a casino instead of setting each of the rules manually. You can practice card counting with cards thrown at you in different combinations of number of cards, card placement and orientation. The card-counting strategy tables are included in the registered version. 2.9 MB. Shareware by QFIT. Uses own setup. Authors' choice. Obtain updates on CompuServe (GO WINFUN). Registration and support info: *72142.1200@ compuserve.com*.

**Ellecciation Casino Vérité Pai Gow Poker v. 1.0** An ultra-realistic casino Pai Gow Poker game. It offers multiple strategies, drills, tabular and graphical stats, numerous options, multi-player, tournaments, advice, and sound. 1.5 MB. Shareware by QFIT. Obtain updates on CompuServe (GO WINFUN). Registration and support info: *72142.1200@ compuserve.com*. Uses own setup.

**Casino Vérité Video Poker v. 1.0** A serious casino video-poker practice tool and game. It checks your play against strategies of Stanford Wong. Supports customizable rules and strategies. It also calculates actual casino pay-back for nearly all video poker machines. Hundreds of machines can be simulated. In addition, it includes tabular and graphical stats, numerous options, advice, and sound. 1.3 MB. Shareware by QFIT. Obtain updates on CompuServe (GO WINFUN). Registration and support info:  *72142.1200@ compuserve.com*. Uses own setup.

**H** Hardwood Solitaire v.1.4.1 Hardwood Solitaire is a rendition of three popular solitaire games: Klondike, Pyramid, and Golf in beautiful 16-million colors. Klondike is available in the unregistered version; all three games are available in the registered version. 3.9 MB. Shareware by Silver Creek Entertainment. Obtain updates from the Internet at *http:// www.silvercrk.com/*. Registration and support info: *hwsol@ chatlink.com*.

**H** Hardwood Solitaire II v.1.0 New. Ever better than the original. Enjoy Solitaire in beautiful true-color, 24-bit graphics. Eight different deck backs, two different handpainted face styles, a hardwood table and a stone background lend the game a natural feel. 3 MB. Shareware by Silver Creek Entertainment. Obtain updates from the Internet at *http:// www.silvercrk.com/*. Registration and support info: *hwsol@ chatlink.com*. Uses own setup. Author's choice.

**Hearts 2.0** The classic four-player game (the program provides you with several worthy opponents) in which the Queen of Spades is bad news indeed. 385 KB. Shareware by Paul Pedriana. Registration and support info: *70541.3223@ compuserve.com*.

**I** Jixxa 1.1 A solo jigsaw puzzle program, complete with two puzzles for you to solve. 2 MB. Shareware by Eric Robichaud, Rhode Island Soft Systems Inc. Registration and support info: *72662.463@ compuserve.com*.

**Lucas 2.1** A single-player game that presents you with two sets of colored cards or markers. You must reverse the sets. This game was invented in the nineteeth century by Edouard Lucas, a French mathematician. 190 KB. Shareware by James

Curran. Registration and support info: *72261.655@compuserve.com*. 32-bit (a 16-bit version is also installed, without an icon, in the Lucas group).

**MisterMind 1.32** A challenging game in which you must guess the color of hidden markers based on clues. 82 KB. Freeware by James Curran. No technical support. This game comes in a 32-bit version (a 16-bit version is also installed without an icon).

**Thieves and Kings 1.2** When you start Forty Thieves, you are dealt seven columns of five cards each, face up. The next card is dealt face up in the center of the bottom of the screen (the stack). The remainder of the deck is fanned on the bottom left of the screen. The object is to "take" all 35 cards off the table. The card on your stack can take any card on the bottom row of the table that is one card greater or less than the card on the stack.

The object of Kings Corners is to deal all the cards from the deck onto the board. There are only four limitations to how you can do this: You cannot put a card on another card. You must put kings in the corner spaces. You must put queens in the left and right non-corner spaces. You must put jacks in the top and bottom non-corner spaces. 606 KB. Shareware by Paul DeWolf, Pixel Perfect. Registration and support info: *72250.3067@ compuserve.com*.

### **Fast-Moving Arcade Games**

**ABM Commander 1.0** Your mission is to protect the innocent civilians in the six cities in your sector from the nuclear ICBM's of a maniacal Third-World dictator whoever we're fighting against this week. You do this by launching your own nuclear ABM's to fly into the path of the incoming missiles and detonate, destroying everything within the nuclear burst. 92 KB. Freeware by Kent Rollins. No technical support.

**Block Breaker 4.2E** The object is to break all the blocks (except Gold blocks) by hitting the ball with the paddle. 400KB. Freeware by Yutaka Emura. No technical support. Uses own setup.

**Doom 95 1.0 New.** This is the famous Doom shoot-'em-up game in a version for Windows 95. It supports DirectDraw and can run windowed or full-screen at 640 x 480. 3.6 MB. Shareware by id Software. Obtain updates from the Internet at *http:// www.iit.edu/ ~pavlada/ doom95/ doom95.html*. Registration and support info from id Software's BBS home: 2400-16.8k HST US Robotics: 508-368-4137 or 2400-14.4k V.32/V.32bis Hayes: 508-368-7036. Uses own setup. Author's choice.

**EXECUTE:** Games for Two for Windows 95 3.0 This package contains a whole set of Windows 95-aware games that two people can play together, either on one machine or on two machines over a network or a modem. It includes Race Chase, Fox & Hounds, Pipes, Flag Ship, Goban, Backgammon, even Chess and Checkers. 1 MB. Shareware by Sheldon Densmore, WinGames Inc. Registration and support info: *wingames@ unicomp.net*. Uses own setup.

**Kali95 0.9i beta New.** Play any IPX-compatible game over the Internet. Works great with Command & Conquer, Descent, Warcraft, Duke, and others. 1 MB. Shareware by Kali Inc. Obtain updates from the Internet at *http:// kali.net/*. Uses own setup. Author's choice.

**E** Monster Truck Madness trial version New. You've stepped into the world of monster trucks! Now you can race the vehicle you wish you had while sitting in rushhour traffic. Monster Truck Madness provides an exhilarating off-road driving experience by offering various racing modes across rugged and challenging terrain. The most radical and outrageous racing simulation available. 11 MB. Freeware version of software by Microsoft Corp. Obtain updates from the Internet at *http:// www.microsoft.com/ games/ monster/ gameplay.htm*. Uses own setup. Author's choice.

### **Word and Vocabulary Games**

**Bago 1.0** In Bago, a container has numerous dice and you make words from the letters that appear, similar to Boggle. 178 KB. Freeware by H.G. Wrekshun. No technical support.

**Bog 2 for Windows 95 and NT** Bog 2 is an addictive word game similar to Boggle. 149 KB. Shareware by Personal MicroCosms/Pocket Sized Software. Obtain updates from the Internet at *http://members.aol.com/ericb98398/*. Registration and support info: *73667.3517@ compuserve.com*. Uses own setup.

**Bomb Squad 2.0** Quest for the secret code to defuse the bomb before it explodes. 300 KB. Shareware by Eric Bergman-Terrell. Registration and support info:  *73667.3517@ compuserve.com*. Uses own setup.

**E Crossword Mania 1.01** In this game, you solve, build, and edit crossword puzzles. It supports an 85,000+ word dictionary and comes with a range of puzzles. 3.6 MB. Shareware by Michael J. Baker. Registration and support info: *74072.1330@ compuserve.com*. Uses own setup.

**H** Hangman 2 for Windows 95 and NT Hangman 2 is the familiar stick-figure word game, with graphics. 149 KB. Shareware by Personal MicroCosms/Pocket Sized Software. Obtain updates from the Internet at *http://members.aol.com/ericb98398/.* Registration and support info: *73667.3517@ compuserve.com*. Uses own setup.

 **Puzzle-8 2 for Windows 95 and NT** Puzzle-8 2 is a computerized version of the familiar eight-tile puzzle. 62 KB. Shareware by Personal MicroCosms/Pocket Sized Software. Obtain updates from the Internet at *http://members.aol.com/ericb98398/.* Registration and support info: *73667.3517@ compuserve.com*. Uses own setup.

### **Other Games**

**E** Ancient Yacht 3.0 New. A centuries-old Caribbean dice game of strategy and luck. This animated game features an intuitive interface with photographic-quality 256 color images, realistic sound effects, background music, and the option to play against a host of opponents. 000 KB. Shareware by LatticeWork Software. Registration and support info: *74453.2112@ compuserve.com*. Uses own setup. Author's choice.

**E** Astronomy Lab 2 v. 2.03 for Windows 95 and NT Astronomy Lab 2 is a comprehensive astronomy prediction, graphing, and simulation program. 480 KB. Shareware by Personal Microcosms/Pocket Sized Software. Obtain updates from the Internet at *http://members.aol.com/ericb98398/*. Registration and support info:  *73667.3517@ compuserve.com*. Uses own setup.

**E** SGH's Battleship 0.91b2 New. Based on the well-known Battleship game, SGH's Battleship is a great program for all ages. Find partners on the Net and try to sink their boats before they sink yours! 4.5 MB. Freeware by SGH. Obtain updates from the Internet at *http://www.sgh-hive.com/*. Uses own setup. Author's choice.

# **Editors and Players of WAV Sound Files**

**E** Background Noise 1.52 Background Noise is a multimedia player. It plays AVI, WAV, and Midi files, and audio CDs. It also catalogs your CDs. 700 KB. Shareware by Paul McLaughlin. Registration and support info: *71303.2375@ compuserve.com*. Uses own setup.

**Mave after Wave 2.5** This utility plays WAV and MIDI files. 126 KB. Shareware by Ben Saladino. Registration and support info: *71052.2416@ compuserve.com*.

### **Players for Audio CD Discs**

**E** CD Machine 1.0 Lets you play your audio CDs in your CD-ROM drive. You can repeat a disc, set the order to Shuffle (random play), establish programs (to order the tracks and/or prevent tracks from playing), and scan your CDs (play just the beginning of each track). 600 KB. Shareware by Jacques Boileau. Registration and support info: *72357.1727@ compuserve.com*. Uses own setup.

 **CD Player 3.6** This program plays audio CDs under Windows. 707 KB. Shareware by Paul Brace, Jupiter Software. Registration and support info: *pbrace@ cix.compulink.co.uk*. Uses own setup.

**EXECP Wizzard 1.0** CD Wizzard is a Windows-based CD Player. Shareware by 380 KB. Brett McDonald. Obtain updates from the Internet at *http:// users.aol.com/ brettmc/ homepage.htm*. Registration and support info: *73770.1254@ compuserve.com*.

**MicroPlayer 1.1** An audio CD Player for Windows. 500 KB. Shareware by Daniel Thomas. Registration and support info: *72301.2164@ compuserve.com*. Uses own setup.

 **MIDI JukeBox 2** MIDI JukeBox 2 plays multiple MIDI and/or WAV files once or in a continuous loop. It runs under Windows 95 or NT. 70 KB. Shareware by Personal MicroCosms/Pocket Sized Software. Obtain updates from the Internet at *http:// members.aol.com/ ericb98398/*. Registration and support info: *73667.3517@ compuserve.com*. Uses own setup.

 **QuickTime for Windows 95 2.1.1 New.** Installation of this support software allows you to view QuickTime movies (.mov files). See the description of MediaSauce, above. 2 MB. Freeware by Apple Corp. Obtain updates from the Internet at *http:// quicktime.apple.com/*. Uses own setup.

### **WAV Sound Files**

**E** SensuVoX 1 A sampler of a collection of over 500 WAV files from five different vocalists designed to work with speech programs within Windows. It allows you to give your PC a "sensual voice." The project includes over 100 standard Windows commands. It also contains Solitaire commands, a talking clock, and "TastyBits" (miscellaneous and provocative comments) from each of the vocalists. This set features four female vocalists (Ciara, Oceania, Linda, and Sheree) and one male vocalist (Pete). Read the documentation on how to use the Control Panel's Sounds dialog box to configure. 424 KB. Shareware by Charles P. Schell IV. Registration and support info:  *70272.3317@ compuserve.com*. Uses own setup.

# **Maintaining the Registry**

**E** Color.reg 1.0 This file contains a sample of a color scheme. You can merge this ASCII text file into your Registry, as described in *Windows 95 Secrets.* Public domain.

**Msdos.sys and Registry Batch Files 1.0** These four batch files help you manage System and Registry files. **Msdossys.bat** allows you to open, edit, and save the file Msdos.sys, a hidden text file that configures Windows 95. **Registry Recovery** restores the Registry backup files automatically created by Windows 95. **Registry Backup** backs up on demand the two files that make up the Registry. **Manual Recovery** restores the backup file created by Registry Backup. Public domain by Davis Straub.

*I* Opalis Grep Reg This program enables you to recursively search for a string in the Windows 95 or NT Registry. It allows searches on value names and key names. 15 KB. Freeware by Laurent Domenech. No technical support. Obtain updates from the Internet at *ftp://ftp.opalis.com/pub/opalis/grep\_reg.zip.* 

**E** Registry Search and Replace 1.0 This Windows 95 and Windows NT utility can search and replace all instances of a given string in the Registry (instead of doing this manually, one line at a time). This utility is invaluable if you've learned from the Registry chapter of *Windows 95 Secrets* exactly what you're looking for. 348 KB. Donationware by Steven J. Hoek. Registration and support info:  $72674.326@complexer$ *ve.com*.

**Mrite.reg 1.0** This is an entry that can be merged into your Registry. It allows you to click the right mouse button in a folder window or the Explorer and then click New to create new Write files. This illustrates an undocumented method, described in *Windows 95 Secrets,* to establish on the right mouse button menus a New menu item for *any* file format. Public domain.